# <span id="page-0-0"></span>[BAS4 V5.1 Fix12](#page-0-0)

## [New Features Guide](#page-0-0)

**REFERENCE** [86 A2 44FD 00](#page-0-0)

<span id="page-2-0"></span>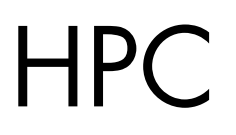

# [BAS4 V5.1 Fix12](#page-0-0)  [New Features Guide](#page-0-0)

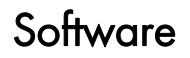

[November 2009](#page-2-0)

BULL CEDOC 357 AVENUE PATTON B.P.20845 49008 ANGERS CEDEX 01 FRANCE

**REFERENCE** [86 A2 44FD 00](#page-0-0) <span id="page-3-0"></span>The following copyright notice protects this book under Copyright laws which prohibit such actions as, but not limited to, copying, distributing, modifying, and making derivative works.

Copyright © Bull SAS [2009](#page-3-0) 

Printed in France

## Trademarks and Acknowledgements

We acknowledge the rights of the proprietors of the trademarks mentioned in this manual.

All brand names and software and hardware product names are subject to trademark and/or patent protection.

Quoting of brand and product names is for information purposes only and does not represent trademark misuse.

*The information in this document is subject to change without notice. Bull will not be liable for errors contained herein, or for incidental or consequential damages in connection with the use of this material.* 

## <span id="page-4-0"></span>Preface

#### Scope and Objectives

BAS4 V5.1 Fix12 includes new versions for some of the BAS4 V5.1 Fix 11 software components. The features of these software component versions are described in this manual so that the System Administrator can easily pinpoint the impact of the Fix12 for their cluster.

Note BAS4 V5.1 Fix12 also includes some bug fixes which are not described in this manual.

## Intended Readers

This manual is for System Administrators and Users of systems of BAS4 V5.1 Fix12 clusters.

#### **Prerequisites**

Refer to the *Bull HPC BAS4 V5.1 Fix12 Software Release Bulletin* (SRB) (Ref. 86 A2 52EJ) for details of any restrictions which apply to your release.

## mportant

The Software Release Bulletin contains the latest information regarding BAS4V5.1 Fix12. This should be read first. Contact Bull Technical Support for more information.

#### Bibliography

- *BAS4 V5.1 FIX12 SRB (Software Release Bulletin)* 86 A2 52EJ
- The *BAS4 V5.1 Documentation* CD-ROM (86 A2 97ER 09), delivered with FIX11, includes the following manuals:
	- − *Bull HPC BAS4 Installation and Configuration Guide* (86 A2 28ER 11)
	- − *Bull HPC BAS4 Administrator's Guide* (86 A2 30ER 12)
	- − *Bull HPC BAS4 User's Guide* (86 A2 29ER 09)
	- − *Bull HPC BAS4 Application Tuning Guide* (86 A2 19ER 06)
	- − *Bull HPC BAS4 Maintenance Guide* (86 A2 46ER 06)
- The *BAS4 V5.1 FIX12 Documentation* CD-ROM (86 A2 47FD 00) includes the following manuals:
	- − *BAS4 V5.1 FIX11 to FIX12 Upgrade Procedure* 86 A2 43FD 00
	- − *BAS4 V5.1 FIX12 New Features Guide* 86 A2 44FD 00
	- − *Lustre Guide* 86 A2 46FD
	- − *InfiniBand Guide* 86 A2 42FD

Note The Bull Support Web site may be consulted for product information, documentation, downloads, updates and service offers: [http://support.bull.com](http://support.bull.com/)

## **Table of Contents**

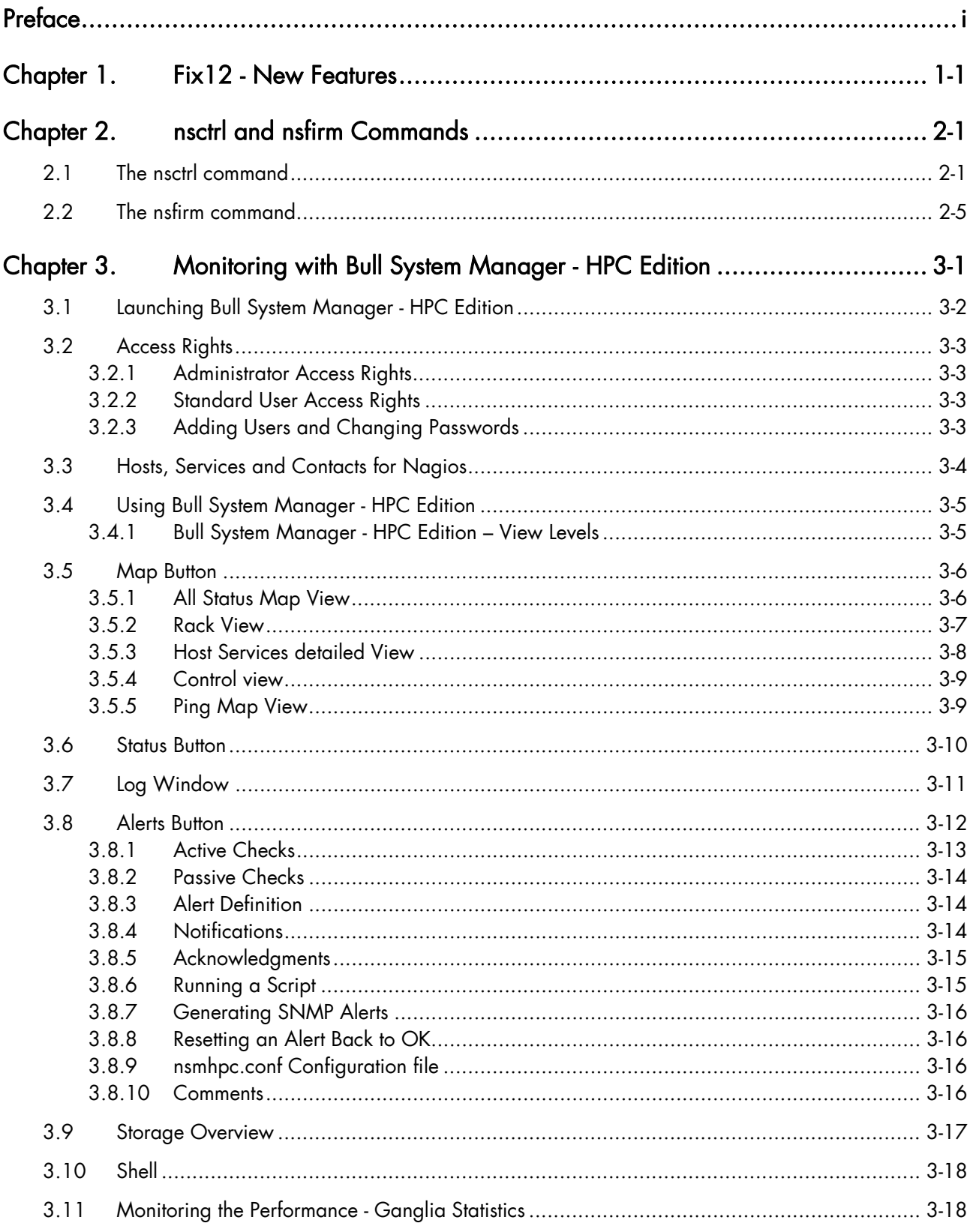

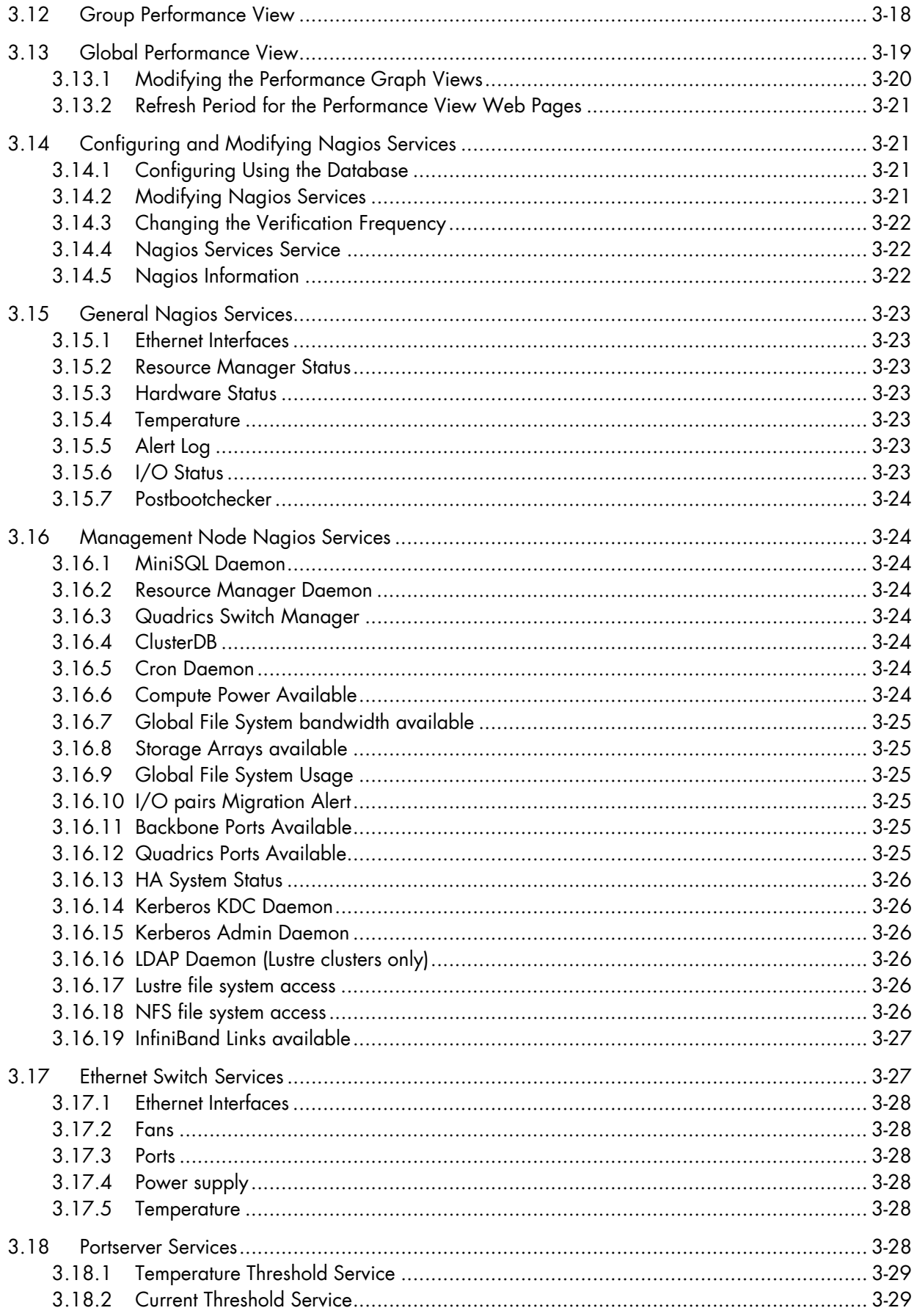

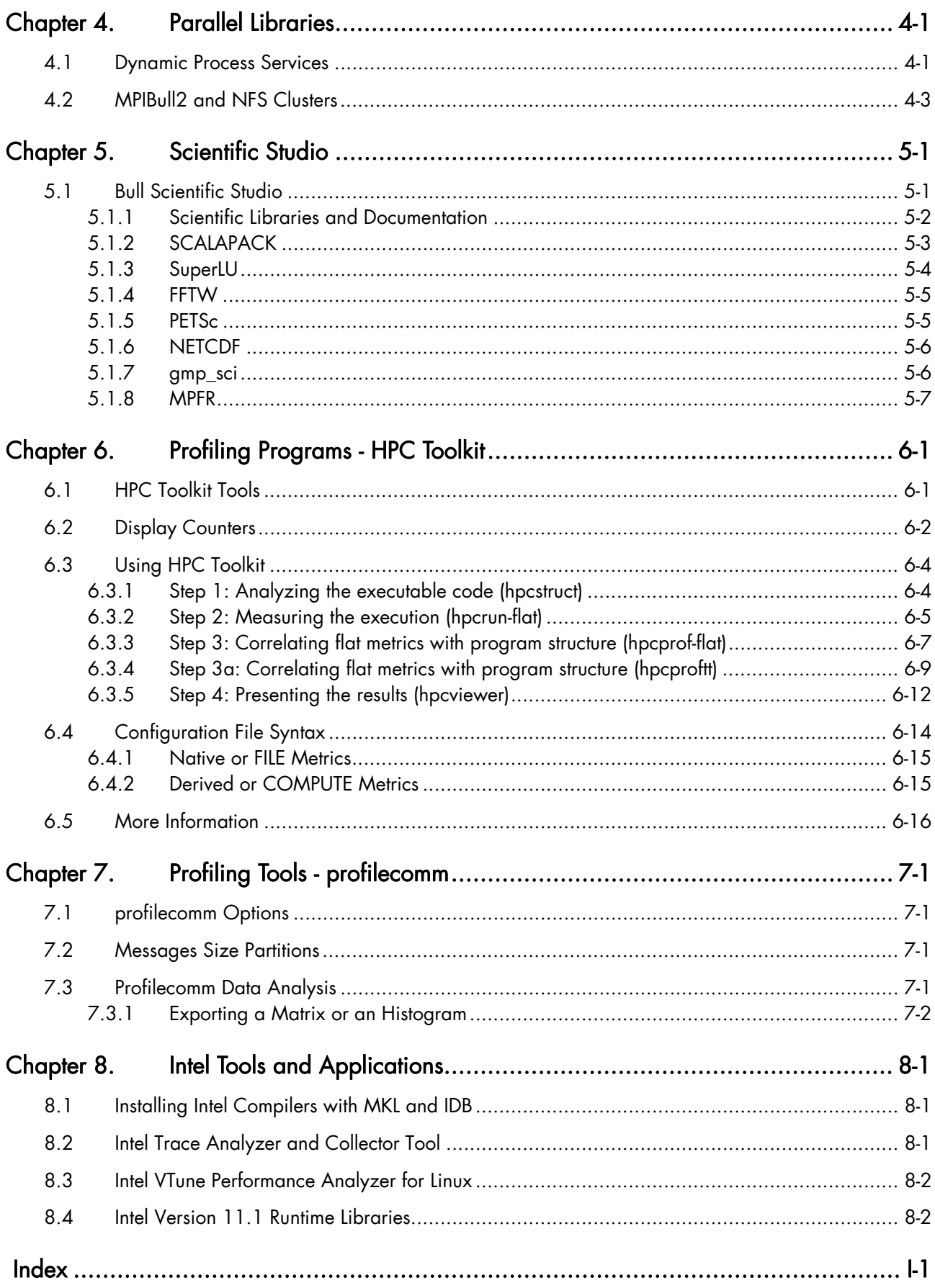

## List of Figures

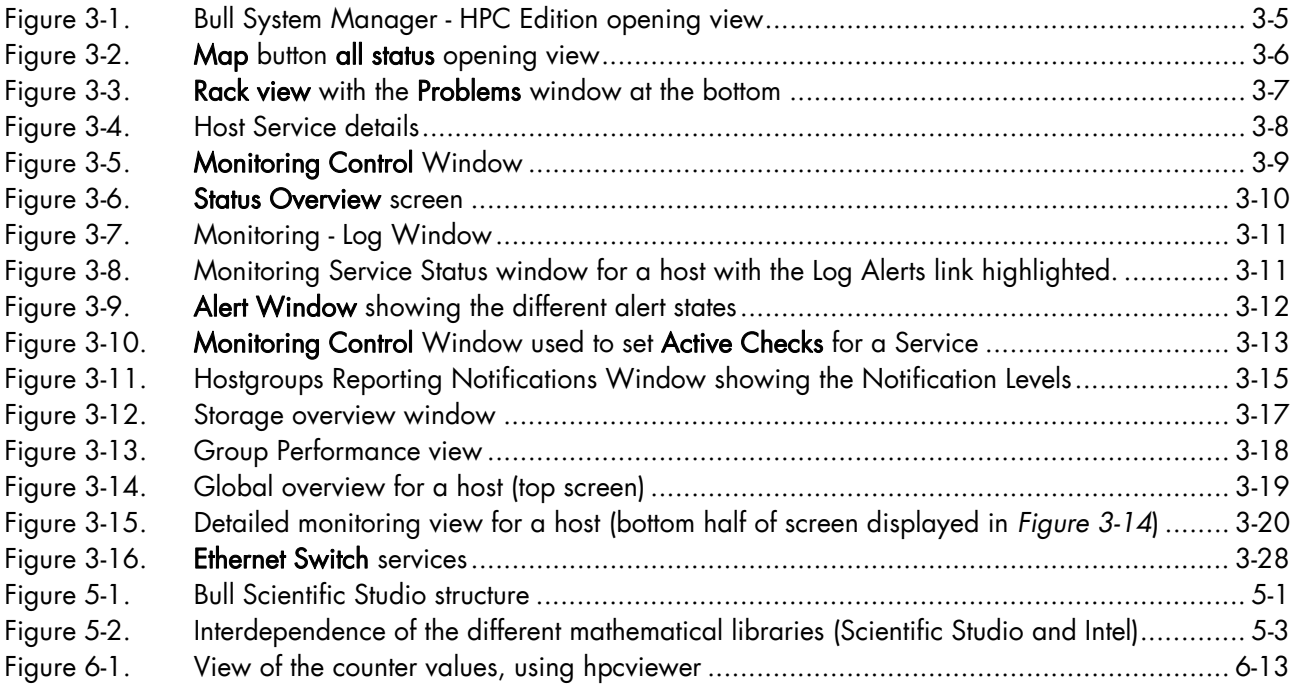

## List of Tables

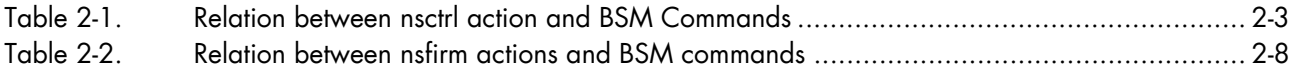

## <span id="page-10-1"></span><span id="page-10-0"></span>Chapter 1. [Fix12 - New Features](#page-10-1)

BAS4 V5.1 Fix12 includes new versions of the following products:

- NSCTRL / NSFIRM commands Refer to Chapter 2
- MPIBull2 Refer to Chapter 4
- **BSM HPC Edition** Refer to Chapter 3
- Scientific Studio Refer to Chapter 5
- Profiling Programs HPC Toolkit Refer to Chapter 6
- Profiling Tools profilecomm Refer to Chapter 7
- **Compilers**

Refer to Chapter 8

Lustre File System

Refer to the *Lustre Guide* (86 A2 46FD), delivered on the *BAS4 V5.1 FIX12 Documentation* CD-ROM (86 A2 47FD)

• InfiniBand Refer to the *InfiniBand Guide* (86 A2 42FD), delivered on the *BAS4 V5.1 FIX12 Documentation* CD-ROM (86 A2 47FD)

Note Bug fixes and non-visible changes are not described in thist guide.

## <span id="page-12-1"></span><span id="page-12-0"></span>Chapter 2. [nsctrl and nsfirm Commands](#page-12-1)

BAS4 V5.1 Fix 12 includes changes to the nsctrl command, and introduces the nsfirm command:

- *[The nsctrl command](#page-12-1)* is now dedicated to the tasks related to hardware control alone.
- The *nsfirm command* carries out the tasks related to the node firmware for the **BIOS**, FPGA, PAM and BMC.

Both the nsctrl and nsfirm commands run from the Management Node.

## 2.1 The nsctrl command

The nsctrl command carries out various tasks related to hardware control. This command must be run from the Management Node. These tasks may be performed on any node (Compute Node, I/O Node, etc.), except for the Management Node.

Note nsctrl provides the Administrator with a simple interface for running Bull System Manager commands. Depending on the action specified by the command, nsctrl will run one or more BSM commands, using the Cluster Database to obtain the information required (for example, PAP, PAM login, PAM Password, PAM IP addresses, etc.).

#### Usage:

#### /usr/sbin/nsctrl [options] <action> [<nodes>]

## **General Options:**

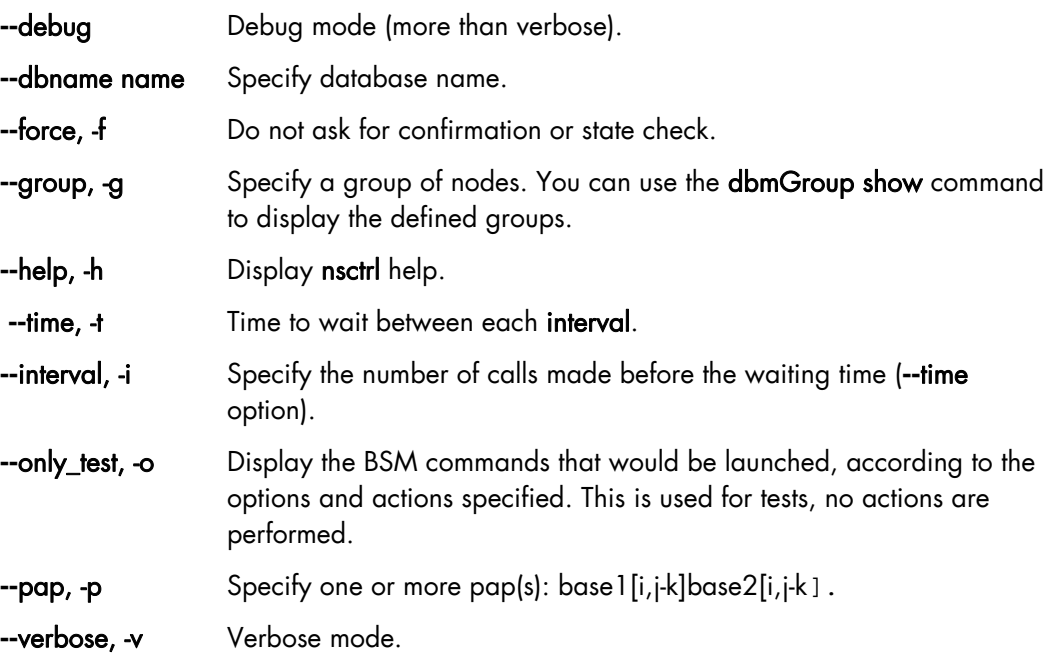

## Specifying nodes:

The nodes are specified as follows: basename[i,j-k]. If no nodes are specified, nsctrl uses the nodes defined by the **--**pap or **--**group option.

#### Actions for all types of nodes

dump ping poweron poweroff poweroff\_force reset status temperature

#### Actions specific to NovaScale 5XXX/6XXX

domainhardware domaininfo hardwareinfo (requires **--**element <hardware component>) multithreading=yes/no identitycard PMB\_temperature FRU\_temperatures (requires **--**element <hardware component>) temperature consumption clear fault list set\_network\_name (requires **--**nwname <name>) haltonmcreset=yes/no set\_l3cachesize (requires **--**size <l3cache size>) exclude\_cpu=yes/no get\_clock\_frequency set\_clock\_frequency (requires **--**Value <value-in-Khz>) ) infoNS56 Show actions specific to the NovaScale 5XXX/6XXX Series

- Notes The --element parameter specifies one of the following hardware types QBB, CPU, MEM, IOB or IOR. The hardware type is retrieved using the domainhardware action.
	- The **--**Value parameter specifies the clock frequency setting.

## Relation between nsctrl actions and Commands

<span id="page-14-0"></span>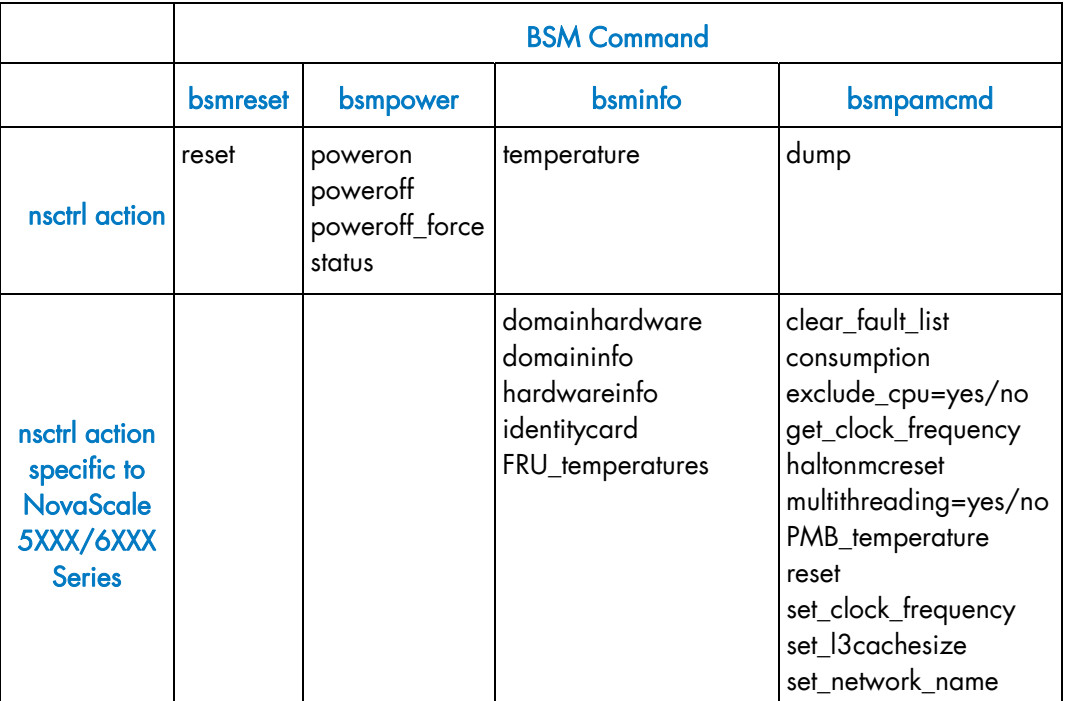

The following table shows which nsctrl actions are performed by the BSM commands.

Table 2-1. Relation between nsctrl action and BSM Commands

------------------------------------

#### Examples:

Note In the following examples the -o option (--only\_test) is used to display which BSM commands would be launched for the specified action.

#### Examples of commands available for all types of nodes

To power off node tiger1, enter:

# nsctrl -o poweroff\_force tiger1

tiger1 : /usr/BSMHW/bin/bsmpower.sh -a off\_force -m tiger -H tiger1 -u user2

• To ping node tiger1, enter:

```
# nsctrl -o ping tiger1
```
tiger1 : ping -c 1 tiger1

#### Examples of commands specific to NovaScale 5XXX/6XXX Series

To get information about QBB 0 of MODULE 0 on node nova9, enter:

# nsctrl -o hardwareinfo -e MODULE\_0/QBB\_0 nova9

nova9 : /usr/BSMHW/bin/bsminfo.sh -i hardwareinfo -e PAM:/CELLSBLOCK\_1XAN-S11- 00024/MODULE\_0/QBB\_0 -m fame -D 1XAN-S11-00024 -M papu0c2 -u administrator

> To get information about the temperatures of the hardware components of OBB 0 of MODULE 0 on node nova9, enter:

# nsctrl -o FRU\_temperatures -e MODULE\_0/QBB\_0 nova9

nova9 : /usr/BSMHW/bin/bsminfo.sh -i FRUtemperatures -e PAM:/CELLSBLOCK\_1XAN-S11- 00024/MODULE\_0/QBB\_0 -m fame -D 1XAN-S11-00024 -M papu0c2 -u administrator

To exclude the CPUs on node nova<sub>9</sub>, enter:

# nsctrl -o exclude\_cpu=yes nova9

```
Pass n°1 /usr/sbin/nsctrl set_exclusion_state=yes nova9 --numqbb 0 --force --only_test
Pass n°2 /usr/sbin/nsctrl set_exclusion_state=yes nova9 --numqbb 1 --force --only_test
Pass n°3 /usr/sbin/nsctrl set_exclusion_state=yes nova9 --numqbb 2 --force --only_test
Pass n°4 /usr/sbin/nsctrl set_exclusion_state=yes nova9 --numqbb 3 --force --only_test
Pass n°5 /usr/sbin/nsctrl poweroff_force nova9 --force --only_test 
Pass n°1: nova9 : /usr/BSMHW/bin/bsmpamcmd.sh -a set_exclusion_state -E yes -e 
PAM:/CELLSBLOCK_1XAN-S11-00024/MODULE_0/QBB_0/CPU_2 -m pam -D 1XAN-S11-00024 -M papu0c2 
-u administrator 
Pass n°2: nova9: /usr/BSMHW/bin/bsmpamcmd.sh -a set exclusion state -E yes -e
PAM:/CELLSBLOCK_1XAN-S11-00024/MODULE_0/QBB_1/CPU_2 -m pam -D 1XAN-S11-00024 -M papu0c2 
-u administrator 
Pass n°3: nova9 : /usr/BSMHW/bin/bsmpamcmd.sh -a set_exclusion_state -E yes -e 
PAM:/CELLSBLOCK_1XAN-S11-00024/MODULE_0/QBB_2/CPU_2 -m pam -D 1XAN-S11-00024 -M papu0c2 
-u administrator 
Pass n°4: nova9 : /usr/BSMHW/bin/bsmpamcmd.sh -a set_exclusion_state -E yes -e 
PAM:/CELLSBLOCK_1XAN-S11-00024/MODULE_0/QBB_3/CPU_2 -m pam -D 1XAN-S11-00024 -M papu0c2 
-u administrator 
Pass n°5: nova9 : /usr/BSMHW/bin/bsmpower.sh -a off_force -m fame -D 1XAN-S11-00024 -M 
papu0c2 -u administrator
```
• To generate a dump of node ns6, enter:

nsctrl -o dump ns6

```
Confirm your request: dump on ns6 (y/n)?
y 
ns6 : /usr/BSMHW/bin/bsmpower.sh -a diag -m ipmilan -H hwm6 -u administrator
```
To set the clock frequency to the value 60 KHz on node nova6, enter:

# nsctrl -o set\_clock\_frequency nova6 --Value 60

```
nova6 : /usr/BSMHW/bin/bsmpamcmd.sh -a set_clock_frequency -C 60 -m 
pam -D 2XAN-S11-00026 -M papu0c1 -u administrator
```
## <span id="page-16-1"></span><span id="page-16-0"></span>2.2 The nsfirm command

The nsfirm command carries out various tasks related to firmware. This command must be run from the Management Node. These tasks may be performed on any node (Compute Node, I/O Node, etc.), except for the Management Node.

Note nsfirm implements BSM commands in the same manner as nsctrl. Depending on the action specified in the command, nsfirm will run one or more BSM commands, using the ClusterDB to provide the BSM command with the required information (for example, PAP, PAM login, PAM Password, PAM IP addresses, etc.).

#### Usage:

#### /usr/sbin/nsfirm [options] <action> [<nodes>]

#### General Options:

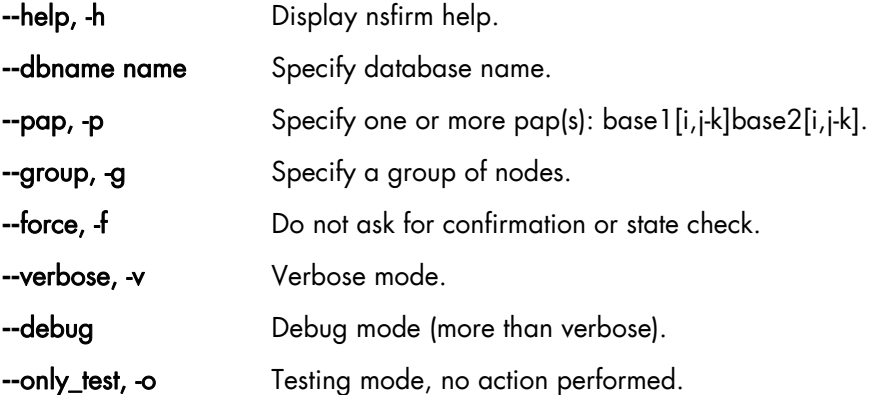

#### Specifying nodes:

The nodes are specified as follows: **basename[i,j-k]**. If no nodes are specified, nsfirm uses the nodes defined by the **--**pap or **--**group option.

#### Actions specific to NovaScale 5XXX/6XXX

get\_bios\_modes set\_bios\_modes (requires --Index and --Value) upgrade\_pam (same as send\_pam + set\_pam) (requires –File, --Version and --pap) send\_pam (requires --File and --pap) set\_pam (requires --Version and --pap) upgrade\_bios (same as send\_bios + set\_bios) (requires --File and --Version) send\_bios (requires --File and --pap) set\_bios (requires --Version and --pap) upgrade\_fpga (same as send\_fpga + set\_fpga) (requires –File, --Version and --pap) send\_fpga (requires --File and --pap) set\_fpga (requires --Version) load\_bios (same as set\_recovery + reset) set\_recovery reset

#### Actions specific to HPC T10 Storage System

upgrade\_bios (same as push\_package + exec\_package) (requires --File) push\_package (requires --File) exec\_package (requires --File) exec\_reboot biosversion

#### Actions specific to NovaScale 30X5 Series

upgrade\_firmware (same as push\_fwpackage + set\_nextbootEFI + fw\_activate)

 (requires --Directory) push\_fwpackage (requires --Directory) set\_nextbootEFI fw\_activate bios\_version bmc\_version

- Notes The **--**Version parameter sets the version of the PAM or BIOS or FPGA to activate on the PAP.
	- The **--**File parameter specifies the file to be used for the BIOS, PAM, FPGA or BMC uprade.
	- The **--**Value parameter specifies a value for a entry in a Index for the BIOS (--Index)
	- The **--**Index parameter specifies a BIOS index [0,7].
	- The **--**Directory parameter specifies the full path where to find the firmware files to be transferred for EFI (30x5 series only).
	- The **--**FW parameter specifies which firmware in [BMC, SAL] to update by EFI. Default is both. (30x5 series only).

#### Examples of commands specific to the NovaScale 5XXX/6XXX Series

To set the BIOS mode index 0 to the value 0 on node nova6, enter:

# nsfirm –o set\_bios\_modes nova6 --Index 0 --Value 0

```
nova6 : /usr/BSMHW/bin/bsmpamcmd.sh -a set_bios_modes -X 0 -C 0 
-m pam -D 2XAN-S11-00026 -M papu0c1 -u administrator
```
To upgrade the BIOS with the /root/newbios file on PAP papu0c0, enter:

```
# nsfirm -o upgrade_bios --File /root/newbios --Version 1 -p papu0c0
```

```
Pass n°1 /usr/sbin/nsfirm send_bios --File /root/newbios --pap papu0c0 --only_test 
Pass n°2 /usr/sbin/nsfirm set_bios --Version 1 --pap papu0c0 --only_test 
Pass n°1: Confirm your request: send_bios on papu0c0 (y/n)?
y 
Pass n°1: papu0c0 : /opt/BSMHW/bin/bsmpamcmd.sh -a transfer_file -T BIOS -S 192.168.32.22 
-F /root/newbios -L linux -W linux -m pam -M papu0c0 -u administrator 
Pass n°2: Confirm your request: set_bios on papu0c0 (y/n)?
y 
Pass n°2: papu0c0 : /opt/BSMHW/bin/bsmpamcmd.sh -a set_ref_bios -v 1 -m pam -M papu0c0 -u 
administrator
```
#### Examples of commands specific to the NovaScale 3005 Series

To display the BIOS version of node ns6, enter:

```
# nsfirm –o bios_version ns6
```
ns6 : /usr/BSMHW/bin/bsmFWcmd.sh -a get\_bios\_version -m NS3045 - M ns6

To display the **BMC** version of node ns6, enter:

```
# nsfirm -o bmc_version ns6
```
ns6 : /usr/BSMHW/bin/bsminfo.sh -i BMCinfo -m ipmilan -H hwm6 -u administrator

To upgrade the BMC firmware of node ns10, with the files contained in the /tmp directory, enter:

```
Note The /tmp directory must contain two files (.rom file and .efi file); for example:
         fw_03-21_03-22.rom and fwupdate_Rev1_11.efi
```
# nsfirm –o upgrade\_firmware –-Directory /tmp ns10 –-FW BMC

Pass n°1 /usr/sbin/nsfirm push fwpackage --Directory /tmp --FW BMC ns10 --only test Pass n°2 /usr/sbin/nsfirm set\_nextbootEFI ns10 --only\_test Pass n°3 /usr/sbin/nsfirm fw\_activate ns10 --only\_test Pass n°1: Confirm your request: push\_fwpackage on ns10 (y/n)? y Pass n°1: ns10 : /usr/BSMHW/bin/bsmFWcmd.sh -a push\_package -D /tmp -U B -m NS3045c -M ns10 Pass n°2: Confirm your request: set\_nextbootEFI on ns10 (y/n)? y Pass n°2: ns10 : /usr/BSMHW/bin/bsmFWcmd.sh -a set\_nextbootEFI -m NS3045c -M ns10 Pass n°3: Confirm your request: fw\_activate on ns10 (y/n)? y Pass n°3: ns10 : /usr/BSMHW/bin/bsmFWcmd.sh -a exec\_reboot -m NS3045c -M ns10

## Relation between nsfirm actions and BSM commands

The following table shows which BSM command is performed for each nsfirm action.

<span id="page-19-0"></span>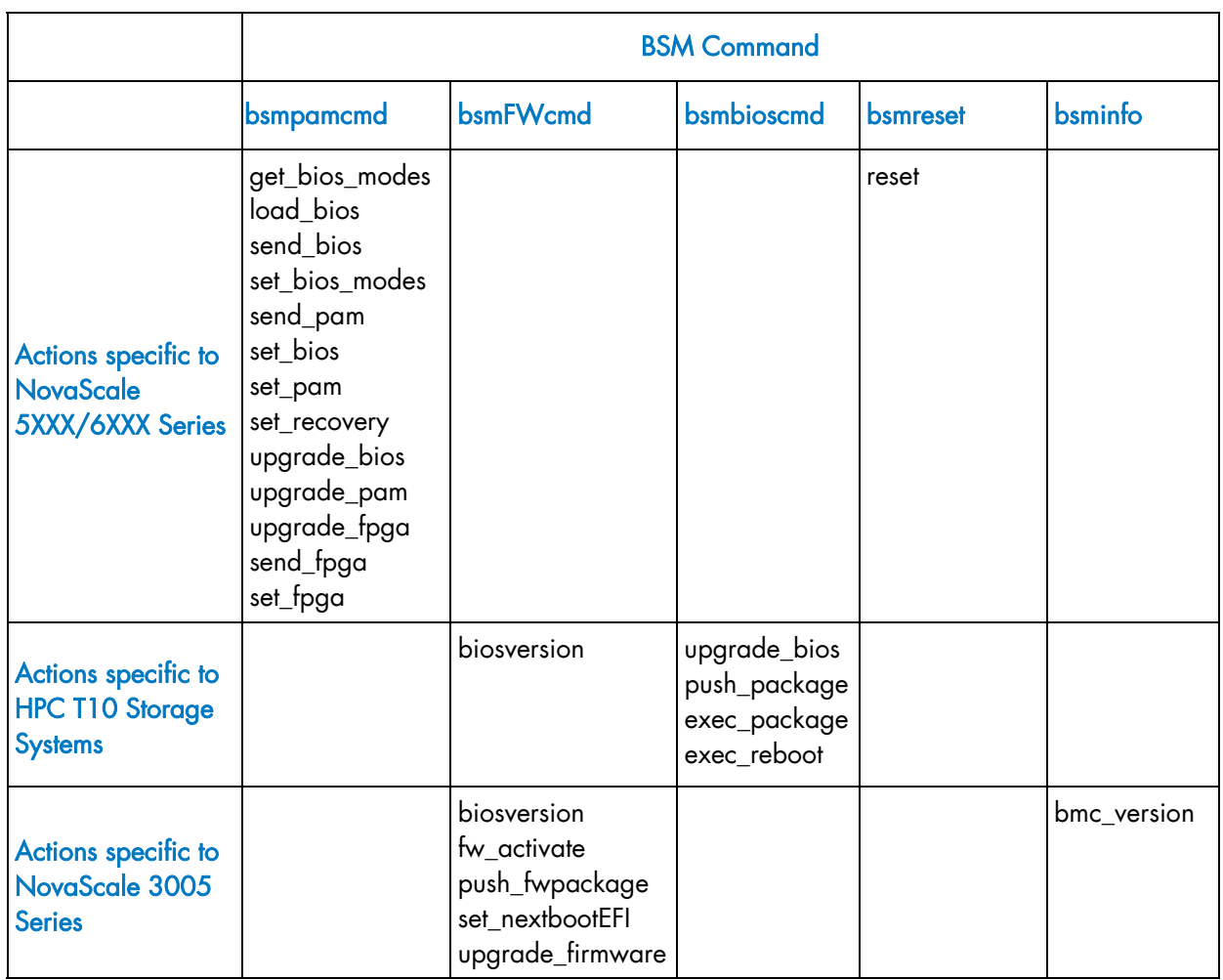

Table 2-2. Relation between nsfirm actions and BSM commands

## <span id="page-20-1"></span><span id="page-20-0"></span>Chapter 3. [Monitoring with Bull System Manager - HPC](#page-20-1)  **[Edition](#page-20-1)**

Bull System Manager - HPC Edition provides the monitoring functions for Bull Extreme Computing systems. It uses Nagios and Ganglia open source software. Nagios is used to monitor the operating status for the different components of the cluster. Ganglia collects performance statistics for each cluster node and displays them graphically for the whole cluster. The status of a large number of elements can be monitored.

This chapter covers the following topics:

- [3.1](#page-21-1) *[Launching Bull System Manager HPC](#page-21-1)* Edition
- [3.2](#page-22-1) *[Access Rights](#page-22-1)*
- [3.3](#page-23-1) *[Hosts, Services and Contacts for Nagios](#page-23-1)*
- [3.4](#page-24-1) *[Using Bull System Manager HPC](#page-24-1)* Edition
- [3.5](#page-25-1) *[Map Button](#page-25-1)*
- [3.6](#page-29-1) *[Status Button](#page-29-1)*
- [3.7](#page-30-1) *[Log Window](#page-30-1)*
- [3.8](#page-31-1) *[Alerts Button](#page-31-1)*
- [3.9](#page-36-1) *[Storage Overview](#page-36-1)*
- [3.10](#page-37-1) *[Shell](#page-37-1)*
- [3.11](#page-37-1) *[Monitoring the Performance Ganglia Statistics](#page-37-1)*
- [3.12](#page-37-1) *[Group Performance View](#page-37-1)*
- [3.13](#page-38-1) *[Global Performance View](#page-38-1)*
- [3.14](#page-40-1) *[Configuring and Modifying Nagios Services](#page-40-1)*
- [3.15](#page-42-1) *[General Nagios Services](#page-42-1)*
- [3.16](#page-43-1) *[Management Node Nagios Services](#page-43-1)*
- [3.17](#page-46-1) *[Ethernet Switch Services](#page-46-1)*
- [3.18](#page-47-1) *[Portserver Services](#page-47-1)*

## <span id="page-21-1"></span><span id="page-21-0"></span>3.1 Launching Bull System Manager - HPC Edition

Note The cluster database (ClusterDB) must be running before monitoring is started.

1. If necessary restart the gmond and gmetad services:

```
service gmond restart 
service gmetad restart
```
2. Start the monitoring service:

service nagios start

3. Start Mozilla and enter the following URL:

http://<ManagementNode>/BSM/

Note Mozilla is the mandatory navigator for Bull System Manager – HPC Edition

## <span id="page-22-1"></span><span id="page-22-0"></span>3.2 Access Rights

## 3.2.1 Administrator Access Rights

By default, the Administrator uses the following login and password:

login: nagios password: nagios

Once the graphical interface for monitoring has opened, see *[Figure 3-1](#page-24-1)*, the Administrator is able to enter host and service commands, whereas an ordinary user will only be able to consult the interface.

## 3.2.2 Standard User Access Rights

By default, an ordinary user uses the following login and password:

login: guest password: guest

## 3.2.3 Adding Users and Changing Passwords

The htpasswd command is used to create new user names and passwords.

#### Create additional users for the graphical interface as follows:

1. Enter the following command:

htpasswd /opt/BSMServer-Base/core/etc/htpasswd.users <login>

This command will prompt you for a password for each new user, and will then ask you to confirm the password.

2. You must also define the user profile in the /opt/BSMServer-Base/core/share/console/NSMasterConfigInfo.inc file (either as an Administrator or as an Operator).

Change the password for an existing user as follows:

1. Enter the following command:

htpasswd /opt/BSMServer-Base/core/etc/htpasswd.users <login>

2. Enter and confirm the new password when prompted.

Note Some of these steps have to be done as the root user.

See The Bull System Manager documentation for more information on adding users and on account management.

## <span id="page-23-1"></span><span id="page-23-0"></span>3.3 Hosts, Services and Contacts for Nagios

Nagios defines two entities: hosts and services.

A host is any physical server, workstation, device etc. that resides on a network.

The **host group** definition is used to group one or more hosts together for display purposes in the graphical interface.

The service definition is used to identify a *service* that runs on a host. The term *service* is used very loosely. It can mean an actual service that runs on the host (POP, SMTP, HTTP, etc.) or some other type of metric associated with the host (response to a ping, number of users logged-in, free disk space, etc.).

Note Bull System Manager – HPC Edition will display the services specific to each host when the host is selected within the interface.

The contact definition is used to identify someone who should be contacted in the event of a problem on your network.

The contact group definition is used to group one or more contacts together for the purpose of sending out alert/recovery notifications. When a host or service has a problem or recovers, Nagios will find the appropriate contact groups to send notifications to, and notify all contacts in these contact groups. This allows greater flexibility in determining who gets notified for particular events.

For more information on the definitions, and the arguments and directives which may be used for the definitions see: [http://nagios.sourceforge.net/docs/3\\_0/](http://nagios.sourceforge.net/docs/3_0/)

Alternatively, select the Documentation link from the Bull System Manager opening screen or select the Documentation button in the title bar.

## <span id="page-24-1"></span><span id="page-24-0"></span>3.4 Using Bull System Manager - HPC Edition

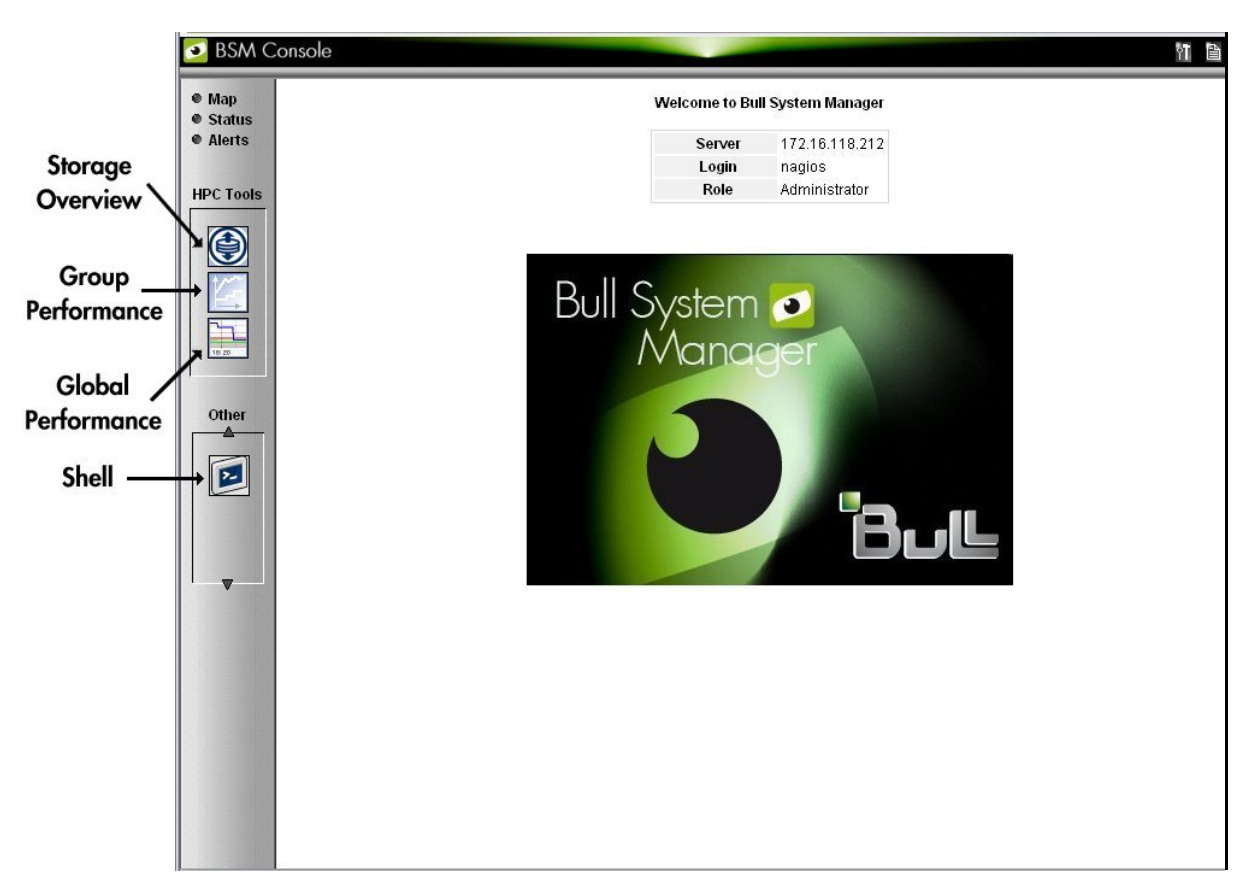

The graphical interface of Bull System Manager - HPC Edition is shown inside a Web browser.

Figure 3-1. Bull System Manager - HPC Edition opening view

## 3.4.1 Bull System Manager - HPC Edition – View Levels

Initially, the console will open and the administrator can choose to view different types of monitoring information, with a range of granularity levels, by clicking on the icons in the left hand vertical tool bar, and then clicking on the links in the different windows displayed. The information displayed is contextual depending on the host or service selected. Using the links it is possible to descend to a deeper level, to see more detailed information for a particular host, host group, or service. For example, the Cabinet Rack map view in *[Figure](#page-25-1)  [3-2](#page-25-1)* leads to the Rack View in *[Figure 3-3](#page-26-1)*, which in turns leads to the more detailed Services view in *[Figure 3-4](#page-27-1)*, for the host selected in the Rack View.

## <span id="page-25-1"></span><span id="page-25-0"></span>3.5 Map Button

The Map button is displayed at the top right hand side of the opening. When this is selected the drop down menu provides two view options, all status or ping, inside the main window.

## 3.5.1 All Status Map View

The all status map view presents a chart of the cluster representing the various server rack cabinets in the room. The frame color for each cabinet is determined by the component within it with the highest alarm status, for example if an Ethernet interface is in the critical status than the status for the whole rack will be critical.

By default, in addition to the view of the rack cabinets in the room, the Monitoring - Problems window will appear at the bottom of the screen with a status for all the hosts and services and the Availability Indicators view window will appear at the top right hand side of the screen – see *[Figure 3-2](#page-25-1)*.

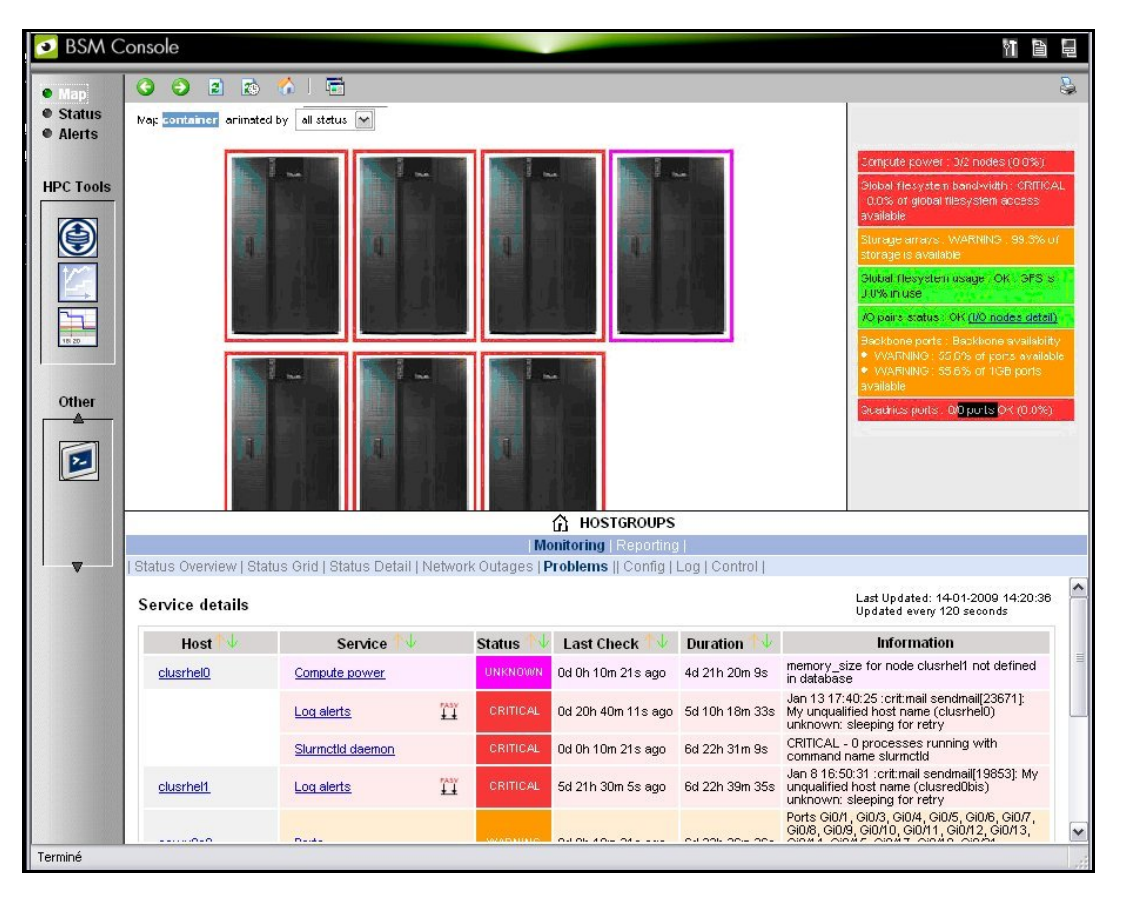

Figure 3-2. Map button all status opening view

When the cursor passes over a rack, information about it (label, type, and the elements contained in the rack) is displayed. When the user clicks on a cabinet, a detailed view of the cabinet is displayed – see Rack view in *[Figure 3-3](#page-26-1)*. This displays additional information, including its physical position and the services which are in a non-OK state.

## <span id="page-26-1"></span><span id="page-26-0"></span>3.5.2 Rack View

The Rack view details the contents of the rack: the nodes, their position inside the rack, their state, with links to its Alert history, etc. The list of the problems for the rack is displayed at the bottom of the view – see *[Figure 3-3](#page-26-1)*.

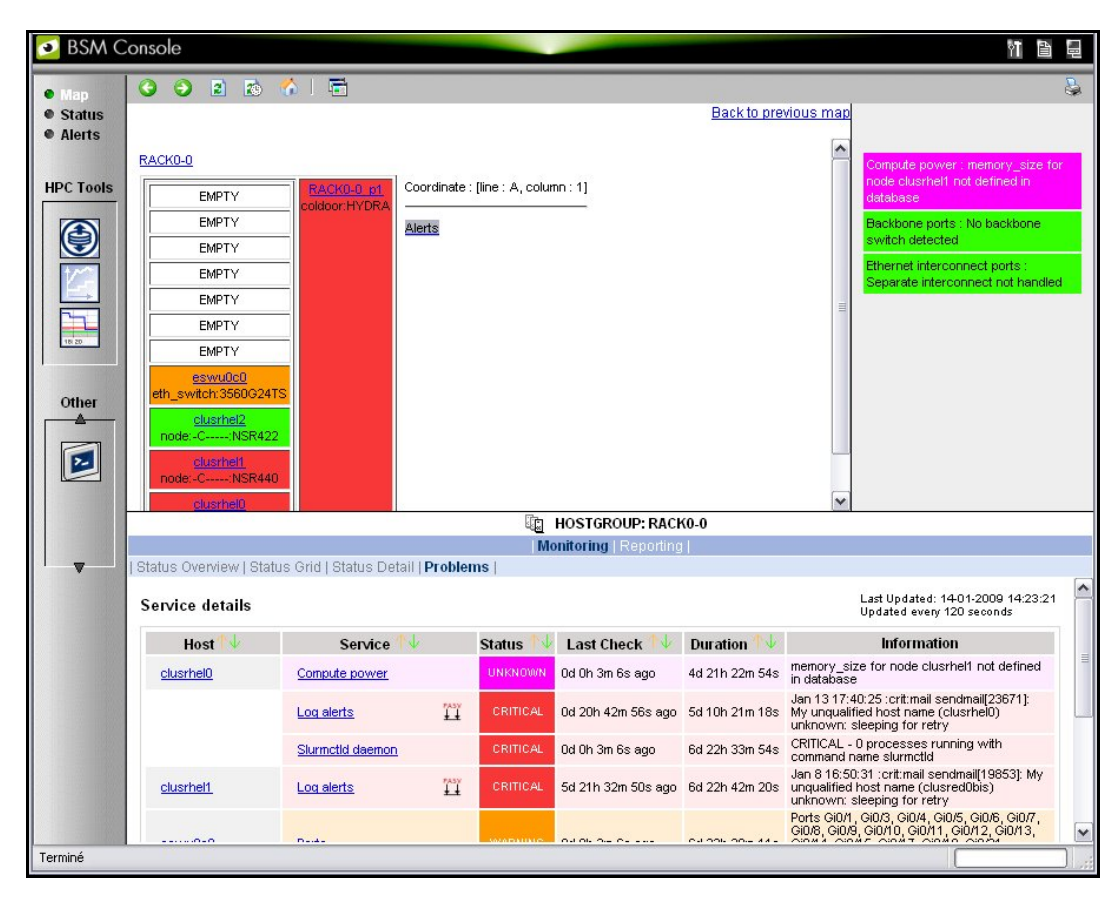

Clicking on a component displays a detailed view for it.

Figure 3-3. Rack view with the Problems window at the bottom

More detailed information regarding the hardware components and services associated with a host appear, when the host in the rack view is clicked. This leads to another pop up window which includes further information for the host and its services – see *[Figure 3-4](#page-27-1)*.

## <span id="page-27-1"></span><span id="page-27-0"></span>3.5.3 Host Services detailed View

Clicking the Status or a Service links in this window displays more specific information for the component or service.

|                                   | All                     |               | Problems                | Ok                                                     | Warning                                                                                                    | Unknown                                                                                                    | <b>Critical</b> | Pending                                                        |  |
|-----------------------------------|-------------------------|---------------|-------------------------|--------------------------------------------------------|----------------------------------------------------------------------------------------------------|----------------------------------------------------------------------------------------------------|-----------------|----------------------------------------------------------------|--|
| Selected Host Services            | 8                       |               | $\overline{\mathbf{4}}$ | 3.                                                     |                                                                                                    | $\theta$                                                                                                    |                 |                                                                |  |
|                                   |                         |               |                         | Click on status links to display the selected services |                                                                                                    |                                                                                                    |                 |                                                                |  |
|                                   |                         |               |                         |                                                        |                                                                                                    |                                                                                                    |                 |                                                                |  |
| Service details                   |                         |               |                         |                                                        |                                                                                                    |                                                                                                    |                 | Last Updated: 19-02-2008 15:58:26<br>Updated every 120 seconds |  |
| <b>Service</b>                    |                         | <b>Status</b> | <b>Last Check</b>       | <b>Duration</b>                                        |                                                                                                    |                                                                                                    | Information     |                                                                |  |
| Ethernet interfaces               |                         | 0K            | 0d 4h 32m 30s ago       | 3d 22h 32m 30s                                         |                                                                                                    | down: [1- up: [13.2.0.5 192.20.0.5]                                                                                           |                 |                                                                |  |
| <b>WARNING</b><br>Hardware status |                         |               | 0d 4h 32m 30s ago       | 4d 3h 32m 30s                                          | for domain 0XAN-S11-00025 functional status is WARNING (domain state is<br>RUNNING) according to papu0c1 PAM manager. |                                                                                                    |                 |                                                                |  |
| IO status                         | $\frac{r_{\rm ASY}}{r}$ | 0K            | 0d 0h 58m 18s ago       | 7d 23h 43m 19s                                         | OK (I/O status details)<br>All I/O resources are OK                                                                   |                                                                                                    |                 |                                                                |  |
| Log alerts                        | $\frac{m}{2}$           | CRITICAL      | 18d 0h 10m 33s ago      | 26d 16h 55m 40s                                        |                                                                                                    | Feb 1 15:47:53 :emerg:kern kernel: Kernel panic - not syncing: device linterrupt:<br>interrupt cookie 2000000000167 not found |                 |                                                                |  |
| <b>NSDoctor</b>                   | $\frac{r_{A,3}}{r}$     | PENDING       | 48d 3h 54m 50s+ ago     | 48d 3h 54m 50s+                                        |                                                                                                    | Service is not scheduled to be checked                                                                                        |                 |                                                                |  |
| Postbootchecker                   | <b>TABY</b>             | CRITICAL      | 4d 5h 11m 53s ago       | 48d 2h 13m 28s                                         |                                                                                                    | Log file: /var/log/postbootchecker/nova4.log                                                                                  |                 |                                                                |  |
| RM status                         | <b>TABY</b>             | CRITICAL      | 4d 20h 4m 25s ago       | 4d 20h 4m 44s                                          |                                                                                                    | configured out (automatically configured out)                                                                                 |                 |                                                                |  |
| Temperature                       |                         | 0K            | 0d 4h 32m 12s ago       | 4d 3h 32m 24s                                          | All QBBs OK                                                                                                    |                                                                                                    |                 |                                                                |  |

Figure 3-4. Host Service details

By clicking on the links in the windows even more detailed information is provided for the services.

## <span id="page-28-1"></span><span id="page-28-0"></span>3.5.4 Control view

The Control button in the middle of screen provides details for the Management Node and the commands which apply to it - see *[Figure 3-5.](#page-28-1)*

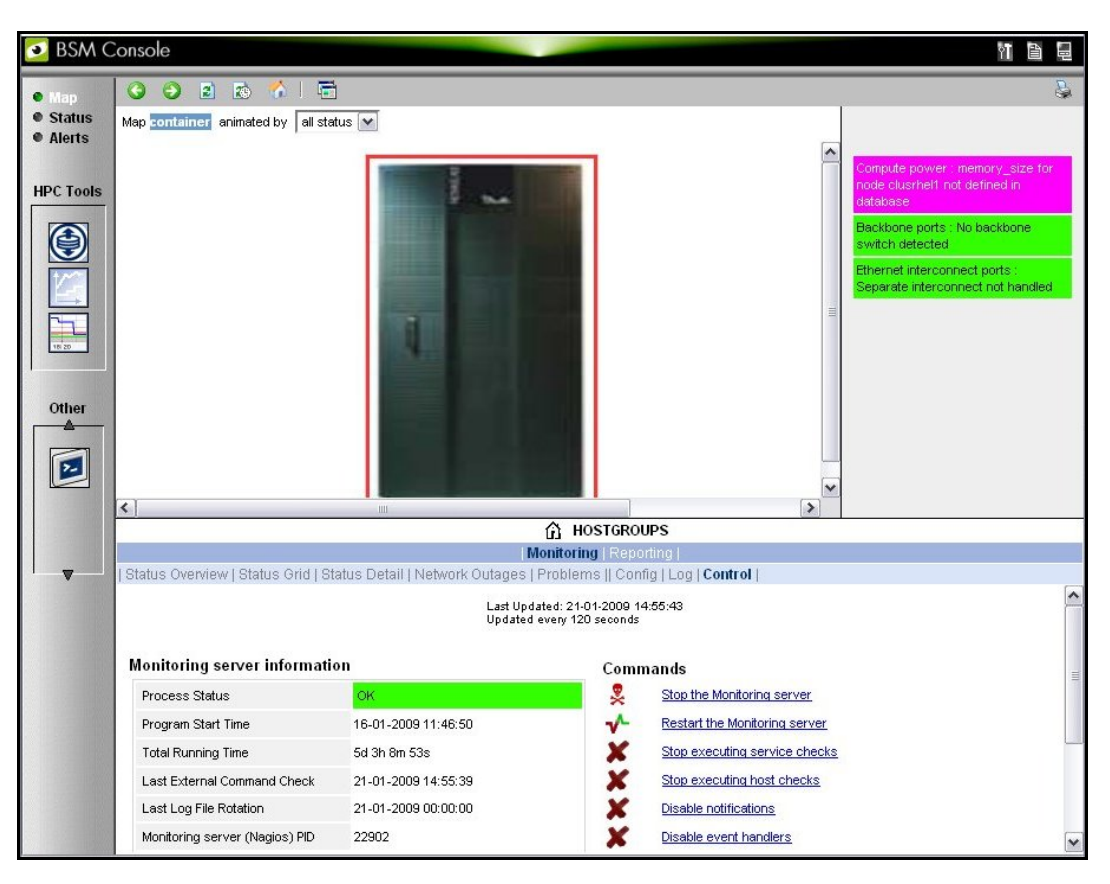

Figure 3-5. Monitoring Control Window

## 3.5.5 Ping Map View

The ping map view is similar to the all status map view, except that it only shows the state of the pings sent to the different components in the cabinets. The state of the services associated with the nodes is not taken into account.

By default the Monitoring Problems window will appear at the bottom of the screen.

## <span id="page-29-1"></span><span id="page-29-0"></span>3.6 Status Button

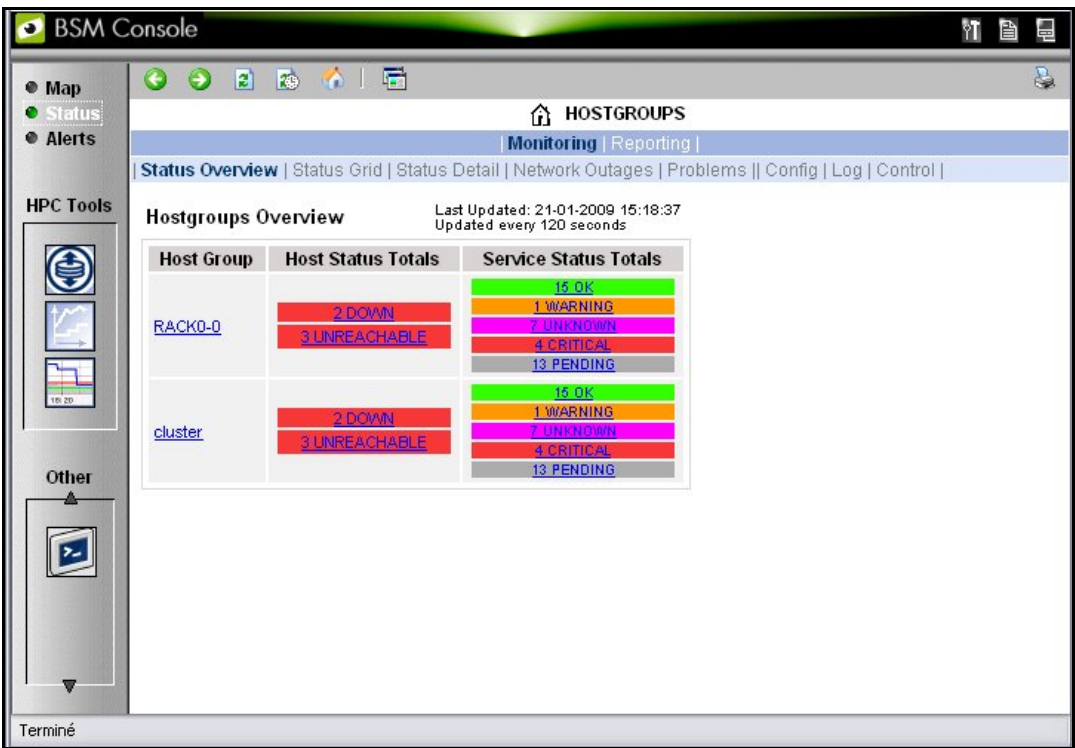

Figure 3-6. Status Overview screen

When the Status button is clicked, a screen appears which lists all the hosts, and the status of the services running on them, as shown in *[Figure 3-6](#page-29-1)*. More detailed information may be seen for each Host Group by selecting either the individual Host Group, or by selecting the links in the Host Status Totals or Service Status Totals columns.

# <span id="page-30-1"></span><span id="page-30-0"></span>3.7 Log Window

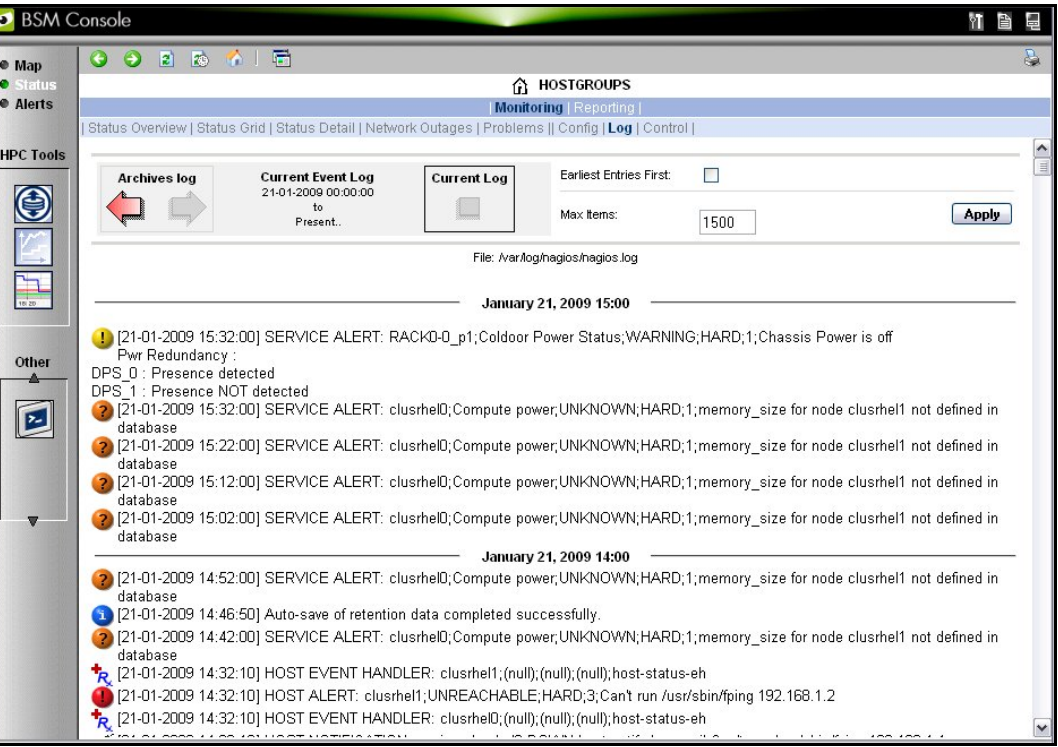

Figure 3-7. Monitoring - Log Window

The Log Window which is useful for tracing problems appears when the Monitoring - Log button is clicked. This displays a screen similar to that in *[Figure 3-7.](#page-30-1)*The current Nagios log file is /var/log/nagios/nagios.log*.* The log archives for the preceding weeks is saved /var/log/nagios/archives. The Service Log Alert window may be displayed by selecting it in the Service Status window as shown below.

| Θ<br><b>ZO</b><br>圖<br>G                | 大工局          |                |                     |                                 |                                                                                     |         |                 |                                   |
|-----------------------------------------|--------------|----------------|---------------------|---------------------------------|-------------------------------------------------------------------------------------|---------|-----------------|-----------------------------------|
|                                         |              |                |                     | 凮<br>HOST: clusrhel1 i          |                                                                                     |         |                 |                                   |
| Host Status   Service Status    Control |              |                |                     | <b>Monitoring   Reporting  </b> |                                                                                     |         |                 |                                   |
|                                         |              |                |                     |                                 |                                                                                     |         |                 |                                   |
|                                         | All          | Problems       | Ok                  | Warning                         |                                                                                     | Unknown | <b>Critical</b> | Pending                           |
| <b>Selected Host</b><br>Services        | $\mathbf{I}$ | $\overline{2}$ |                     | $\theta$                        |                                                                                     |         |                 | $\overline{4}$                    |
|                                         |              |                |                     |                                 | Click on status links to display the selected services                              |         |                 |                                   |
|                                         |              |                |                     |                                 |                                                                                     |         |                 |                                   |
|                                         |              |                |                     |                                 |                                                                                     |         |                 |                                   |
| Service details                         |              |                |                     |                                 |                                                                                     |         |                 | Updated every 120 seconds         |
| Service                                 |              | <b>Status</b>  | <b>Last Check</b>   | <b>Duration</b>                 |                                                                                     |         | Information     |                                   |
| Ethernet interfaces                     |              | UNKNOWN        | 0d 0h 4m 30s ago    | 1d 0h 4m 35s                    | Can't run /usr/sbin/fping 192.168.1.2                                               |         |                 |                                   |
| Hardware status                         |              | OK             | 0d 0h 4m 30s ago    | 14d 22h 52m 29s                 | Temperature and fans OK                                                             |         |                 |                                   |
| IO status                               | 置            | <b>PENDING</b> | 6d 2h 49m 30s+ ago  | 6d 2h 49m 30s+                  | Service is not scheduled to be checked                                              |         |                 | Last Updated: 22-01-2009 14:36:20 |
| Log alerts                              | 置            | CRITICAL       | 13d 21h 45m 49s ago | 14d 22h 55m 19s                 | Jan 8 16:50:31 :crit:mail sendmail[19853]: My unqualified host name                 |         |                 |                                   |
|                                         |              | <b>PENDING</b> |                     |                                 | (clusred0bis) unknown: sleeping for retry<br>Service is not scheduled to be checked |         |                 |                                   |
| <b>NSDoctor</b>                         | 買            |                | 6d 2h 49m 30s+ ago  | 6d 2h 49m 30s+                  |                                                                                     |         |                 |                                   |
| Postbootchecker                         | 買            | PENDING.       | 6d 2h 49m 30s+ ago  | 6d 2h 49m 30s+                  | Service is not scheduled to be checked                                              |         |                 |                                   |

Figure 3-8. Monitoring Service Status window for a host with the Log Alerts link highlighted.

## <span id="page-31-1"></span><span id="page-31-0"></span>3.8 Alerts Button

| BSM Console      |                                                                          |                   |                                                                                                  |                                   |                | ÝΠ<br>會                                                                                                    |  |  |  |  |  |  |
|------------------|--------------------------------------------------------------------------|-------------------|--------------------------------------------------------------------------------------------------|-----------------------------------|----------------|----------------------------------------------------------------------------------------------------|--|--|--|--|--|--|
| $\bullet$ Map    | 002345                                                                   |                   |                                                                                                  |                                   |                | r.                                                                                                    |  |  |  |  |  |  |
| <b>Status</b>    | 靄<br><b>ALERTS</b>                                                       |                   |                                                                                                  |                                   |                |                                                                                                    |  |  |  |  |  |  |
| <b>O</b> Alerts  | Monitoring   Reporting                                                   |                   |                                                                                                  |                                   |                |                                                                                                    |  |  |  |  |  |  |
|                  | <b>Alert Viewer</b>                                                      |                   |                                                                                                  |                                   |                |                                                                                                    |  |  |  |  |  |  |
| <b>HPC Tools</b> | 崛<br>** ALL HOSTGROUPS **<br>o.<br><sup>88</sup> ALL HOSTS <sup>88</sup> | v<br>$\checkmark$ | Alerts type<br><b>Hosts and Services</b><br>ΔI<br>Alerts level<br>Last 24 Hours<br>Report Period | v<br>$\checkmark$<br>$\checkmark$ |                | Not admowledged<br>$\Box$ History                                                                              |  |  |  |  |  |  |
|                  |                                                                          |                   | 15<br>Max Items:                                                                                 | Reset<br>Apply                    |                |                                                                                                    |  |  |  |  |  |  |
| 18.20            | <b>Matching Alerts</b>                                                   |                   |                                                                                                  |                                   |                | Last Updated: 22-01-2009 09:05:39<br>Updated every 120 seconds                                                 |  |  |  |  |  |  |
|                  | <b>Time</b>                                                              | Host              | Service                                                                                          | <b>State</b>                      | Count          | Information                                                                                                    |  |  |  |  |  |  |
| Other            | 22-01-2009 09:02:00                                                      | clusrhel0         | Compute power                                                                                    | <b>UNKNOWN</b>                    | 113            | memory size for node clusrhel1 not defined in database                                                         |  |  |  |  |  |  |
|                  | 22-01-2009 04:03:20                                                      | clusrhel0         | Log alerts                                                                                       | CRITICAL                          | 719            | Jan 22 04:03:16 :crit:mail sendmail[8554]: My unqualified<br>host name (clusrhel0) unknown: sleeping for retry |  |  |  |  |  |  |
|                  | 21-01-2009 16:37:00                                                      | clusrhel0         | Hardware status                                                                                  | 0K                                | $\mathbf{1}$   | Temperature and fans OK                                                                                        |  |  |  |  |  |  |
|                  | 21-01-2009 16:32:30                                                      | clusrhel0         | Hardware status                                                                                  | <b>UNKNOWN</b>                    | $\mathbf{1}$   | Timeout                                                                                                    |  |  |  |  |  |  |
| w                | 21-01-2009 15:32:00                                                      | RACK0-0 p1        | Coldoor Power<br><b>Status</b>                                                                   | <b>WARNING</b>                    | $\mathbf{1}$   | Chassis Power is off<br>Pwr Redundancy:<br>DPS 0: Presence detected<br>DPS_1 : Presence NOT detected           |  |  |  |  |  |  |
|                  | 21-01-2009 14:32:10                                                      | clusrhel1         | N/A                                                                                              | <b>UNREACHABLE</b>                | $\overline{2}$ | Can't run /usr/sbin/fping 192.168.1.2                                                                          |  |  |  |  |  |  |
|                  | 21-01-2009 14:32:10                                                      | clusrhel0         | N/A                                                                                              | DOWN                              | 3              | Can't run /usr/sbin/fping 192.168.1.1                                                                          |  |  |  |  |  |  |
|                  | 21-01-2009 14:32:10                                                      | clusrhel2         | N/A                                                                                              | UNREACHABLE                       | $\overline{a}$ | Can't run /usr/sbin/fping 192.168.1.3                                                                          |  |  |  |  |  |  |
|                  | 21-01-2009 14:32:10                                                      | RACK0-0 p1        | N/A                                                                                              | <b>UNREACHABLE</b>                | $\overline{2}$ | Can't run /usr/sbin/fping 192.168.1.251                                                                        |  |  |  |  |  |  |
|                  | 21-01-2009 14:32:10                                                      | eswu0c0           | N/A                                                                                              | <b>DOWN</b>                       | $\overline{4}$ | Can't run /usr/sbin/fping 192.168.1.200                                                                        |  |  |  |  |  |  |
|                  | 21-01-2009 14:31:50                                                      | eswu0c0           | Ethernet interfaces                                                                              | <b>UNKNOWN</b>                    | $\mathbf{1}$   | Can't run /usr/sbin/fping 192.168.1.200                                                                        |  |  |  |  |  |  |
|                  | 21-01-2009 14:31:50                                                      | clusrhel1         | Ethernet interfaces                                                                              | <b>UNKNOWN</b>                    | $\mathbf{1}$   | Can't run /usr/sbin/fping 192.168.1.2                                                                          |  |  |  |  |  |  |
|                  | 21-01-2009 14:31:50                                                      | RACK0-0 p1        | <b>Coldoor Ethernet</b><br><b>interfaces</b>                                                     | <b>UNKNOWN</b>                    | $\mathbf{1}$   | Can't run /usr/sbin/fping 192.168.1.251                                                                        |  |  |  |  |  |  |
|                  | 21-01-2009 14:31:50                                                      | clusrhel0         | Ethernet interfaces                                                                              | <b>UNKNOWN</b>                    | $\mathbf{1}$   | Can't run /usr/sbin/fping 192.168.1.1                                                                          |  |  |  |  |  |  |
|                  | 21-01-2009 14:31:50                                                      | clusrhel2         | Ethernet interfaces                                                                              | <b>UNKNOWN</b>                    | 1              | Can't run /usr/sbin/fping 192.168.1.3                                                                          |  |  |  |  |  |  |
|                  |                                                                          |                   | (Total alerts: 856, displayed lines: 15, displayed alerts: 853)                                  |                                   |                |                                                                                                    |  |  |  |  |  |  |
|                  |                                                                          |                   |                                                                                                  |                                   |                |                                                                                                    |  |  |  |  |  |  |

Figure 3-9. Alert Window showing the different alert states

The Bull System Manager Alert Viewer application displays monitoring alerts (also called events) for a set of hostgroups, hosts and services.

## Alert Types

The alerts can be filtered according to the following alert types:

- Hosts and Services
- Hosts
- **Services**

Note By default, Hosts and Services is selected.

Alerts are visible following the selection of the Alert Button, followed by the Reporting button, and then by the Alert Viewer – see *[Figure 3-9.](#page-31-1)*

Whenever a service or host status change takes place, the monitoring server generates an alert, even when status passes from CRITICAL to RECOVERY and then to OK. Alerts are stored in the current monitoring log and are archived.

Bull System Manager - HPC Edition Alert Viewer utility scans the current monitoring log and archives according to Report Period filter settings.

## <span id="page-32-1"></span><span id="page-32-0"></span>Alert Level

The following Alert Level filters are available:

- All Displays all alerts.
- Major and Minor problems Displays Host alerts with DOWN or UNREACHABLE status levels or displays Service alerts with WARNING, UNKNOWN or CRITICAL status levels.
- Major problems -Displays Host alerts with DOWN or UNREACHABLE status levels or displays Service alerts with UNKNOWN or CRITICAL status levels.
- Current problems -Display alerts with a current non-OK status level. When this alert level is selected, the Time Period is automatically set to '*This Year*' and cannot be modified.

Note By default, All is selected.

#### Report Period

This setting can be changed using the drop down menu.

## 3.8.1 Active Checks

Active monitoring consists in running a plug-in at regular intervals for a service, this carries out checks and sends the results back to Nagios. Active checks are set by selecting the Service in the Alert Viewer window and using the Service Command listed, shown below, to either enable or disable the Active Check type.

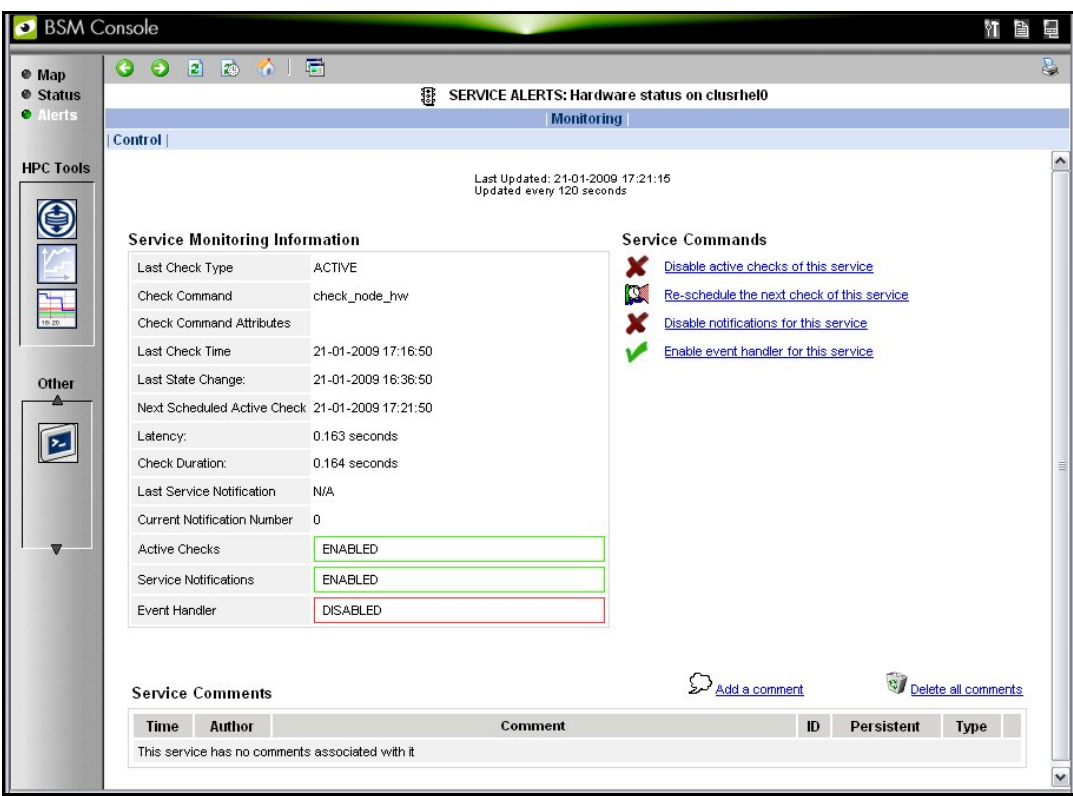

Figure 3-10. Monitoring Control Window used to set Active Checks for a Service

<span id="page-33-0"></span>The Nagios plug-in returns a code corresponding to the Alert alarm state. The state is then displayed in a colour coded format, in the Alert Viewer window - see *[Figure 3-9](#page-31-1)* - as follows:

- 0 for OK/UP (Green background)
- 1 for WARNING (Orange background)
- 2 for CRITICAL/DOWN/UNREACHABLE (Red background)
- 3 for UNKNOWN (Violet background)

The plug-in also displays an explanatory text for the alarm level in the adjacent Information column.

## 3.8.2 Passive Checks

With this form of monitoring a separate third-party program or plug-in will keep Nagios informed via its external command file (/var/spool/nagios/nagios.cmd). It submits the result in the form of a character string which includes a timestamp, the name of the Host and/or Service concerned, as well as the return code and the explanatory text.

Passive checks appear with a GREY background in the list of alerts.

## 3.8.3 Alert Definition

The different parameters which may be used for an alert are as follows:

\$HOSTNAME\$: The name of the host from which the alert is returned.

\$HOSTALIAS\$: The content of the comma separated field ':'

For a node this is: node:<type>:<model> with  $ltyp$ e> = for example  $A_{-}$ ,  $-C_{-}$ ,  $AC_{-}M_{-}$ with  $\text{<}$  model  $\text{>}$  = for example NS423.

For an Ethernet switch: eth\_switch:<model> with <model> = for example. CISCO 3750G24TS.

For an interconnect switch : ic\_switch:<model> with <model> = for example the type of material (node, eth\_switch, ic\_switch).

## 3.8.4 Notifications

Notifications are sent out if a change or a problem occurs. The Notification may be one of 3 types - e-mail, SNMP trap, or via a User Script. Set the <notification\_interval> value to 0 to prevent notifications from being sent out more than once for any given problem or change.

The Monitoring Control window - see *[Figure 3-10](#page-32-1)* provides the facility to Enable or Disable notifications.

The Notification level is set in the Maps  $\rightarrow$  Hostgroups  $\rightarrow$  Reporting  $\rightarrow$  Notifications window. The different notification levels are indicated below.

<span id="page-34-0"></span>

|                                                 |             |                                                                             | m    | <b>HOSTGROUPS</b>             |                                                       |                                                                                                    |  |
|-------------------------------------------------|-------------|-----------------------------------------------------------------------------|------|-------------------------------|-------------------------------------------------------|----------------------------------------------------------------------------------------------------|--|
|                                                 |             |                                                                             |      | Monitoring   <b>Reporting</b> |                                                       |                                                                                                    |  |
| Alert History   Notifications   Availability    |             |                                                                             |      |                               |                                                       |                                                                                                    |  |
| Latest Archive<br><b>Matching Notifications</b> |             | <b>Log File Navigation</b><br>Thu Mar 9 00:00:00 CET 2006<br>to<br>Present  |      |                               | Notification Level:<br><b>Earliest Entries First:</b> | All notifications<br>All notifications<br>All service notifications<br>All host notifications<br>Service acknowledgements<br>Service warning<br>Service unknown |  |
| <b>Time</b>                                     | <b>Host</b> | Service                                                                     | Type | Contact                       | <b>Command</b>                                        | Service critical<br>Service recovery                                                                                                    |  |
|                                                 |             | Host acknowledgements<br>Host down<br>Host unreachable<br>Apa Host recovery |      |                               |                                                       |                                                                                                    |  |

Figure 3-11. Hostgroups Reporting Notifications Window showing the Notification Levels

## 3.8.5 Acknowledgments

As the Administrator, you may choose whether or not alerts are acknowledged, and decide whether they should be displayed or not.

## 3.8.6 Running a Script

Bull System Manager - HPC Edition can be configured to run a script when a state changes or an alert occurs. User scripts which define events or physical changes to trigger Nagios alerts may also be used. More information on scripts or third party plug-ins is available in the documentation from http://www.nagios.org/docs/

Below is an example of script.

```
#!/usr/bin/perl -w 
# Arguments : $SERVICESTATE$ $STATETYPE$ $HOSTNAME$ $HOSTSTATE$ $OUTPUT$ 
$service state = shift;
$state type = shift;$host name = shift;$host state = shift;
$output = join(" ", @ARGV); 
# Sanity checks 
if ($state_type !~ "HARD") \{ exit 0; \}if ($service state !~ "WARNING" && $service state !~ "CRITICAL") {
   exit 0; 
} 
# Launch NSDoctor if needed 
if (Shost state = \sim "UP" &&
    $output =~ /automatically confined out|no response/{}system("/usr/sbin/nsdoctor.pl $host name");
} 
exit 0;
```
In order that e-mail alerts are sent whenever there is a problem, a SMTP server, for example PostFix or Sendmail, has to be running on the Management node.

By default, the e-mail alerts are sent to [nagios@localhost](mailto:nagios@localhost) on the Management Node. Normally, by default, only the cluster administrators will receive the alerts for each change for all the Hosts and Services. To send e-mails alerts to other addresses, create the new contacts, and add them to the contact groups. The files to modify are /etc/nagios/contacts.cf*g* and /etc/nagios/contactgroups.cfg.

## <span id="page-35-0"></span>3.8.7 Generating SNMP Alerts

When Bull System Manager - HPC Edition receives an alert (Service in a WARNING or CRITICAL state, Host in DOWN or UNREACHABLE state), the event handler associated with the service or host sends an SNMP trap, using the **snmptrap** command. The Management Information Base (MIB) is available in the file /usr/share/snmp/mibs/NSMASTERTRAPMIB.tx*t*. This describes the different types of traps and the information that they contain.

In order that an SNMP trap is sent the following actions should be performed:

- 1. Add the IP address of the host(s) that will receive the traps in the /etc/nagios/snmptargets.cfg file (one address per line).
- 2. Add the contact that will receive the traps to a contact group. To do this, edit the /etc/nagios/contactgroups.cfg file and change the line: members nagios in: members nagios,snmptl
- 3. Restart nagios:

service nagios reload

## 3.8.8 Resetting an Alert Back to OK

To reset an alert back to zero click the Service or the Host concerned, then on the menu Submit passive check result for this service. Set the Check Result to OK, if this is not already the case, fill in the Check Output field with a short explanation, and then click the Commit button.The return to the OK state will be visible once Nagios has run the appropriate command.

## 3.8.9 nsmhpc.conf Configuration file

The /etc/nsmhpc/nsmhpc.conf file contains several configuration parameters. Most of them have default values, but for some services the administrator may have to define specific parameter values. A message will inform the administrator if a value is missing.

## 3.8.10 Comments

Users of a particular host or service can post comments from the Monitoring Control window - see *[Figure 3-10](#page-32-1)*
# 3.9 Storage Overview

Select the Storage Overview button in the vertical toolbar on the left hand side to display information similar to that shown below.

| Storage & I/O Information - Mozilla     |                |                                       |     |
|-----------------------------------------|----------------|---------------------------------------|-----|
|                                         |                | STORAGE & I/O INFORMATION             |     |
|                                         |                | Storage Overview   Nodes I/O Overview |     |
| <b>OK</b><br><b>ATTENTION</b><br>FAILED |                |                                       |     |
| Functional Summary                      | Total          | Status                                |     |
| Disk arrays                             | 4              | 50%                                   | 50% |
| NFS disk arrays                         | 1              | 100%                                  |     |
| DATA disk arrays                        | $\overline{2}$ | 100%                                  |     |
| MGMT disk arrays                        | 1              | 100%                                  |     |
| Hardware Summary                        | Total          | Status                                |     |
| Controller                              | 14             | 86%                                   | 14% |
| Disk                                    | 666            | 79%                                   | 21% |
| FC port                                 | 48             | 59%                                   | 41% |
| Serial port                             | 16             | 100%                                  |     |
| Ethernet port                           | 16             | 75%                                   | 25% |
| Power supply                            | 138            | 100%                                  |     |
| Power fan                               | $\overline{0}$ | 0%                                    |     |
| Fan                                     | 120            | 100%                                  |     |
| Temperature sensor                      | 174            | 100%                                  |     |

Figure 3-12. Storage overview window

More detailed information is provided by clicking on the ATTENTION and FAILED sections of the component summary status bars.

# 3.10 Shell

The Shell button can be used to open a command shell on the Management Node.

# 3.11 Monitoring the Performance - Ganglia Statistics

Bull System Manager - HPC Edition provides the means to visualize the performance for the cluster by clicking the icons in the vertical left hand tool bar – see *[Figure 3-1](#page-24-0)*. This can be done either for a Global Performance View, which displays data either for a complete cluster or on a node by node basis, or in a Group Performance View. These views enable the statistical examination of a predefined group of nodes in the database.

The parameters which enable the calculation of the performance of the cluster are collected on all the nodes by Ganglia and are displayed graphically. One can also define the observation period and display the measurement details for a particular node using the Ganglia interface.

# 3.12 Group Performance View

This view displays the Group Performance for 6 different metric types for the complete cluster, as shown below. Using this view it is possible to see view the nodes in groups, and then to zoom to a particular node.

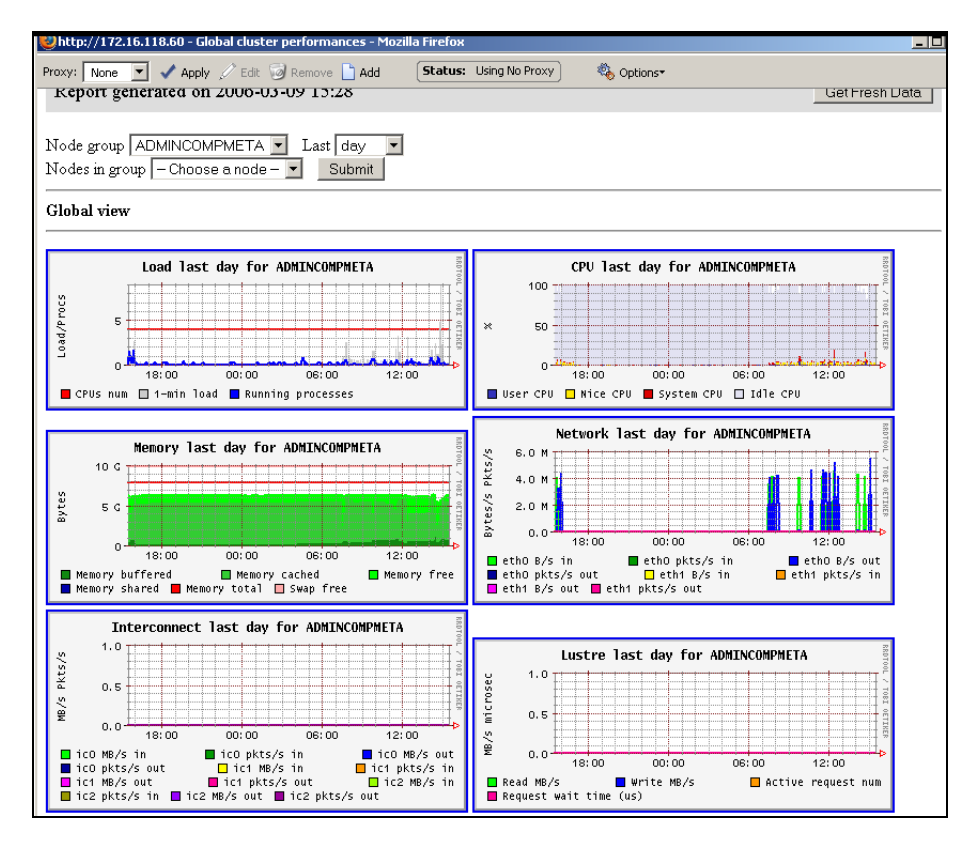

Figure 3-13. Group Performance view

# <span id="page-38-0"></span>3.13 Global Performance View

The Global Performance view gives access to the native interface for Ganglia, and provides an overall view of the cluster. It is also possible to view the performance data for individual nodes.

Five categories of data collected. These are:

- Load for CPUS and running processes
- Memory details
- Processor activity
- Network traffic in both bytes and packets
- Storage.

Each graph shows changes for the performance metrics over a user defined period of time.

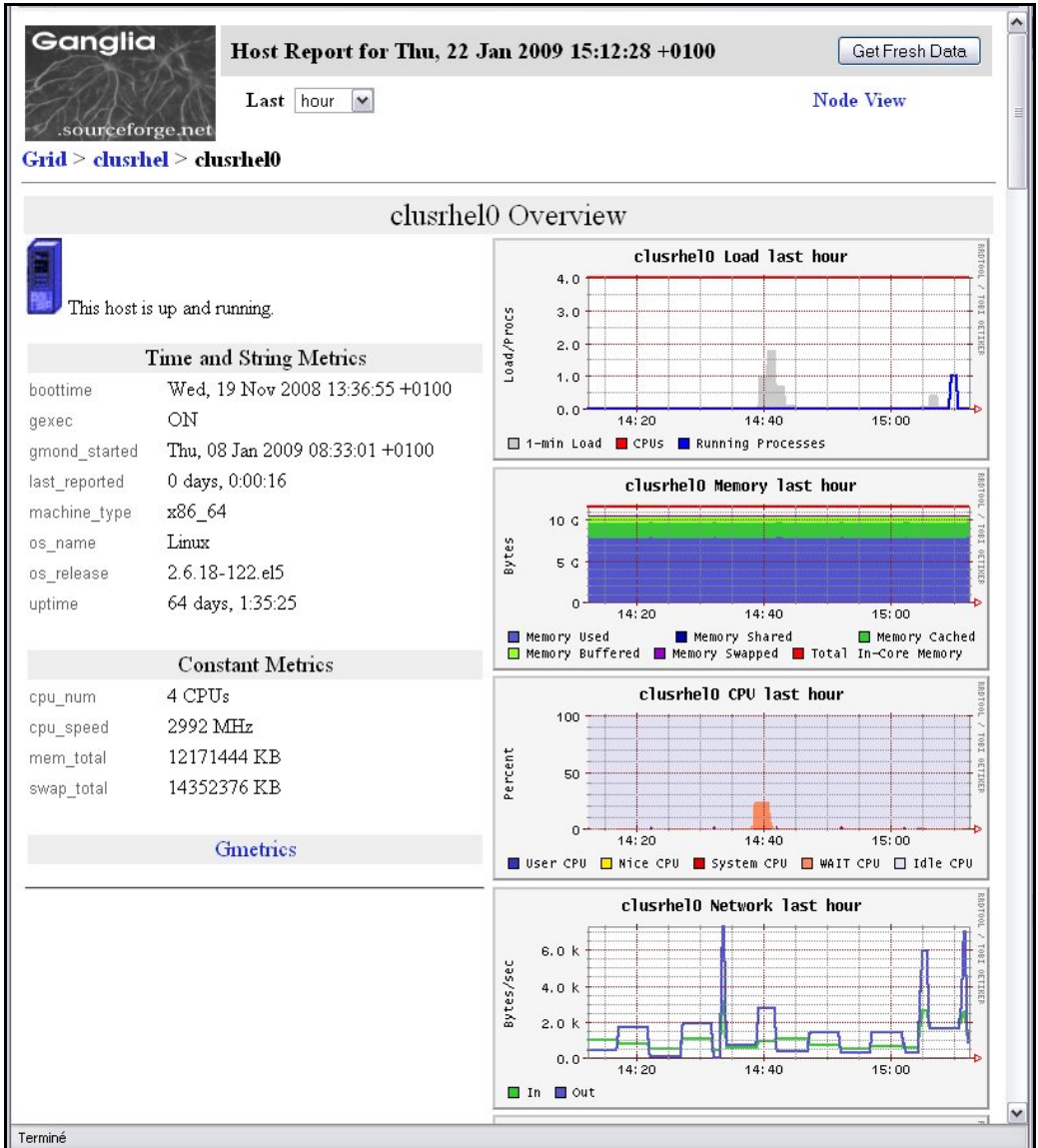

![](_page_38_Figure_10.jpeg)

More detailed views are shown by scrolling the window down – see *[Figure 3-15](#page-39-0)*.

<span id="page-39-0"></span>![](_page_39_Figure_0.jpeg)

Figure 3-15. Detailed monitoring view for a host (bottom half of screen displayed in *[Figure 3-14](#page-38-0)*)

# 3.13.1 Modifying the Performance Graph Views

The format of the graphs displayed in the performance views can be modified by editing the file /usr/share/nagios/conf.inc. The section which follows the line Metrics enumeration defines the different graphs; each graph is created by a call to the producer of the Graph class. To create a new graph, it is necessary to add the line:

\$myGraph = new Graph("<graphname>")

<graphname> is the name given to graph.

To specify a metric to the graph, the following command must be edited as many times as there are metrics to be added or changed:

```
$myGraph->addMetric(new Metric("<metricname>", "<legende>", 
"<fonction>", "<couleur>", "<trait>"))
```
<metricname> The name given by Ganglia for the metric.

- <legende> Text displayed on the graph to describe the metric.
- <fonction> Aggregating function used to calculate the metric value for a group of nodes, currently the functions sum and avg are supported.
- <couleur> HTML color code.
- <trait> style for feature displayed (LINE1, LINE2, AREA, STACK), See the man page for **rrdgraph** for more details.

Use the command below to add the graph to those which are displayed:

graphs:\$graphSet->addGraph(\$myGraph)

## 3.13.2 Refresh Period for the Performance View Web Pages

By default the refresh period is 90 seconds. This can be modified by changing the value for the parameter refresh rate in the file /etc/nagios/cgi.cfg.

# 3.14 Configuring and Modifying Nagios Services

## 3.14.1 Configuring Using the Database

The command used to regenerate the Nagios services Database configuration files is:

/usr/sbin/dbmConfig configure --service Nagios --restart

This command will also restart Nagios after the files have been regenerated.

Use the following command to test the configuration:

service nagios configtest

![](_page_40_Picture_11.jpeg)

The services are activated dynamically according to the Cluster type and the functionalities which are detected. For example, the services activated for Quadrics clusters will be different from those which are activated for InfiniBand clusters.

# 3.14.2 Modifying Nagios Services

The list and configuration of Nagios services is generated from the database and from the file /etc/nagios/services-tpl.cfg. This file is a template used to generate the complete files. All template modifications require the Nagios configuration file to be regenerated using the command:

dbmConfig configure –-service nagios

Note To check that all services have been taken into account, you can use the dbmServices command (this command is described in the *Cluster Database Management* chapter in the present guide). If the services have not been taken into account then enter the following commands: /usr/lib/clustmngt/clusterdb/bin/nagiosConfig.pl –init

dbmConfig configure –-service nagios

Refer to [http://nagios.sourceforge.net/docs/3\\_0/checkscheduling.html](http://nagios.sourceforge.net/docs/3_0/checkscheduling.html) for more information on configuring the services.

### 3.14.2.1 Clients without Customer Relationship Management software

If a CRM product is not installed then the Nagios configuration files will have to be changed to prevent the system from being overloaded with error messages. This is done as follows:

- 1. Edit the **/etc/nagios/contactgroups** file and change the line which reads members nagios,crmwarn,crmcrit so that it reads members nagios
- 2. In the /etc/nagios/nagios.cfg file change the status of the line process performance data=1 so that it is commented.

## 3.14.3 Changing the Verification Frequency

Usually the application will require that the frequencies of the Nagios service checks are changed. By default the checks are carried out once every ten minutes, except on certain services. To change this frequency, the **normal\_check\_interval** parameter has to be added to the body of the definition of the service and then modified accordingly.

## 3.14.4 Nagios Services Service

The Nagios services service monitors the daemons required for its own usage. If one of them is not up and running, this service will display the CRITICAL state and indicates which daemons are unavailable. The administrator must define a parameter stored in the /etc/nsmhpc/nsmhpc.conf file:

nagios.services, which defines the daemons which are monitored by the plugin (the default value is syslog-ng snmpd snmptrapd).

# 3.14.5 Nagios Information

See the Nagios documentation for more information, in particular regarding the configuration. Look at the following web site for more information [http://nagios.sourceforge.net/docs/3\\_0/](http://nagios.sourceforge.net/docs/3_0/)

In addition look at the Bull System Manager - HPC Edition documentation suite, this includes an *Installation Guide*, a *User's Guide*, an *Administrator's Guide* and a *Remote Hardware Management CLI Reference Manual.*

# 3.15 General Nagios Services

Nagios includes a wide range of plug-ins, each of which provides a specific monitoring service that is displayed inside the graphical interface. In addition Bull has developed additional monitoring plug-ins which are included within Bull System Manager – HPC Edition. The plug-ins and corresponding monitoring services are listed below. The services listed in this section apply to all node types. The Ethernet Interfaces service applies to all forms of material/devices.

## 3.15.1 Ethernet Interfaces

The Ethernet interfaces service indicates the state of the Ethernet interfaces for a node. The plug-in associated with this service is check\_fping which runs the fping command for all the Ethernet interfaces of the node. If all the interfaces respond to the ping, the service posts OK. If N indicates the total number of Ethernet interfaces, and at least 1 or at most N-1 interfaces do not answer, then the service will display WARNING.

## 3.15.2 Resource Manager Status

The service reports the state of the node as seen by the Resource Manager (for example SLURM) which is in place. The service will be updated every time the state of the node changes.

## 3.15.3 Hardware Status

The material status (temperature and fan status) of each node is posted to the passive Hardware status service, resulting from information from the check\_node\_hw.pl plug-in which interfaces with the **BMC** associated with the node.

## 3.15.4 Temperature

The temperature service checks the temperature of the node. Currently, only the temperatures of four QBB boards are monitored by means of the nsminfo command. This service returns an alarm equivalent to the level of the worst QBB board state and posts for each state the number or boards which are in this state. The different possible states are NORMAL, WARNING, CRITICAL, FATAL, UNKNOWN.

## 3.15.5 Alert Log

The Log alerts passive service displays the last alarm raised by system log for the machine – see *Section [3.7](#page-30-0)* . A mapping is made between the syslog severity levels and the Nagios alarm levels: OK gathers info, debug and notice alarms; WARNING gathers warn and err alarms; CRITICAL gathers emerg, crit, alert, panic alerts.

## 3.15.6 I/O Status

The I/O status reports the global status of HBA, disks and LUNs on a cluster node.

## 3.15.7 Postbootchecker

The postbootchecker tool carries out various analyses after a node is rebooted. It communicates the results of its analyses to the corresponding passive service.

# 3.16 Management Node Nagios Services

These services are available on the Management Node only.

### 3.16.1 MiniSQL Daemon

This active service uses the check\_proc plug-in to verify that the msql3d process is functioning correctly. It remains at the OK alert level, whilst the daemon is running but switches to CRITICAL if the daemon is stopped.

## 3.16.2 Resource Manager Daemon

This active service uses the check proc plug-in to verify that the RMSD process (Quadrics clusters), or the SLURMCLTD (InfiniBand clusters) process, is functioning correctly. It remains at the OK alert level whilst the daemon is running but switches to CRITICAL if the daemon is stopped.

## 3.16.3 Quadrics Switch Manager

This active service uses the check\_proc plug-in to verify that the swmgr process is functioning correctly. It remains at the OK alert level whilst the daemon is running but switches to CRITICAL if the daemon is stopped.

## 3.16.4 ClusterDB

This active service uses the check\_clusterdb.pl plug-in to check that connection to the Cluster Database is being made correctly. It remains at the OK alert level whilst the connection is possible, but switches to CRITICAL if the connection becomes impossible.

## 3.16.5 Cron Daemon

This active service uses the check\_proc plug-in to verify that the cron daemon is running on the system. It remains at the OK alert level whilst the daemon is running but switches to CRITICAL if the daemon is stopped.

## 3.16.6 Compute Power Available

A Bull plug-in checks the compute power available, and the Alert level associated with it, and then displays the results in the Availability Indicators view pane on the top right hand side of the opening window for the Map button as shown in *[Figure 3-2](#page-25-0)*.

This plug-in is specific to the COMP group of nodes created by the use of the **dbmConfig** command and which consists of all the Compute Nodes in the Cluster database. Note that Login nodes are considered as Compute Nodes in the Clusterdb, and if the Login nodes have not been defined in a Compute partition then the COMP group of nodes should be deleted by using the **dbmGroup modify** command.

# 3.16.7 Global File System bandwidth available

A Bull plug-in checks the bandwidth for the Global File System, and the Alert level associated with it, and then displays the results in the Availability Indicators view pane on the top right hand side of the opening window for the Map button as shown in *[Figure 3-2](#page-25-0)*.

# 3.16.8 Storage Arrays available

A Bull plug-in checks how much space is available for the storage arrays, and the Alert level associated with it, and then displays the results in the Availability Indicators view pane on the top right hand side of the opening window for the Map button as shown in *[Figure 3-2](#page-25-0)*.

# 3.16.9 Global File System Usage

A Bull plug-in checks Global File System Usage, and the Alert level associated with it, and then displays the results in the Availability Indicators view pane on the top right hand side of the opening window for the Map button as shown in *[Figure 3-2](#page-25-0)*.

# 3.16.10 I/O pairs Migration Alert

A Bull plug-in checks the I/O pairs status, and the Alert level associated with it, and then displays the results in the Availability Indicators view pane on the top right hand side of the opening window for the Map button as shown in *[Figure 3-2](#page-25-0)*.

# 3.16.11 Backbone Ports Available

This service calculates the percentage of ports which are usable for the backbone switches. All the ports which are not usable have to be in the state administratively down. The results are displayed in the Availability Indicators view pane on the top right hand side of the opening window for the Map button as shown in *[Figure 3-2](#page-25-0)*.

# 3.16.12 Quadrics Ports Available

This service calculates the number of ports (external and internal links) which are available for the Quadrics switches. These are displayed as a percentage of the total number of Quadrics ports for the cluster.

Note When internal links are included the total number of ports shown will be greater than the number of physical ports possible for a Quadrics switch. For example, a switch with 32 ports will display 96 ports within Bull System Manager – HPC Edition.

## 3.16.13 HA System Status

This service is based on the output of the **clustat** command. It displays the state of the Management Nodes which are running with High Availability. As soon as one or more management nodes rocks to the '*offline*' state the service displays a list of all the nodes in the 'offline' state and returns an alert level of CRITICAL. If all the Management Nodes are 'online' then the service returns OK.

## 3.16.14 Kerberos KDC Daemon

This active service uses the plug-in check\_proc to check if the daemon krb5kdc is running on the system. It remains at the OK alert level whilst the daemon is running, but switches to CRITICAL if the daemon stops.

## 3.16.15 Kerberos Admin Daemon

This active service uses the plug-in check\_proc to check if the kadmind daemon is running on the system. It remains at the OK alert level whilst the daemon is running, but switches to CRITICAL if the daemon stops.

## 3.16.16 LDAP Daemon (Lustre clusters only)

This active service checks if the check\_ldap plug-in which the Lightweight Directory Access Protocol (LDAP) uses with Lustre is working correctly. This plug-in makes a connection to LDAP using fs=lustre as root for the naming hierarchy.

## 3.16.17 Lustre file system access

This is a passive service which is run every 10 minutes by a cron. The cron connects to a client node taken from a specified group at random, for example a Compute Node, and attempts to create and write (stripe) a file on all the Lustre file system directories that are listed in the Cluster DB, and that are mounted on the node. The file is deleted at the end of the test. If the operation is successful an OK code is sent to Nagios with the message '*All Lustre file systems writable'*. If not, a CRITICAL code is returned with the message *'Lustre problem detected'*.

The service uses the **lustreAccess.group** parameter, defined in the

/etc/nsmhpc/nsmhpc.conf file, to specify the group containing the nodes that can be used for the test (default: COMP).

## 3.16.18 NFS file system access

This is a passive service which is run every 10 minutes by a cron. The cron connects to a client node taken from a specified group at random, for example a Compute Node, and looks for all the NFS filesystems mounted on this node. Then it tries to create and write a file in a specified sub-directory, on all NFS filesystems. The file is deleted at the end of the test. If the operation is successful an OK code is sent to Nagios. If not, a CRITICAL code is returned with detailed information.

The service uses three parameters, defined in the /etc/nsmhpc/nsmhpc.conf file:

- nfsAccess.group, which specifies the group containing the nodes that can be used for the test (default: COMP).
- nfsAccess.directory, which specifies an existing sub-directory in the filesystem where the test file will be created.
- nfsAccess.user, which specifies a user authorized to write in the sub-directory defined in the nfsAccess.directory parameter.

# 3.16.19 InfiniBand Links available

This service calculates the percentage of links that are usable for the InfiniBand switches. The results are displayed in the Availability indicators view pane on the top right hand side of the opening window for the Map button as shown in *[Figure 3-2](#page-25-0)*.

The administrator must specify two parameters in the /etc/nsmhpc/nsmhpc.conf file:

- indicator.ib.numUpLinks, which specifies the number of installed up links (top switches <-> bottom switches)
- indicator.ib.numDownLinks, which specifies the number of installed down links (bottomswitches <-> nodes)

According to these values and the values returned by the IBS tool, the service will be able to define the availability of the InfiniBand interconnects.

See The *InfiniBand Guide* for more information regarding the IBS tool.

# 3.17 Ethernet Switch Services

The Ethernet switches which are not used should be set to *disabled* so that Ethernet switch monitoring works correctly. This is usually done when the switches are first configured. The services for the switch are displayed when it is selected in either the cluster HOSTGROUP or HOST window, followed by the selection of Service Status window, as shown below.

|                                         |                |                                                 | 凧                               | HOST: eswu0c0                                          |                                                                                                    |                    |                                   |
|-----------------------------------------|----------------|-------------------------------------------------|---------------------------------|--------------------------------------------------------|----------------------------------------------------------------------------------------------------|--------------------|-----------------------------------|
|                                         |                |                                                 | <b>Monitoring   Reporting  </b> |                                                        |                                                                                                    |                    |                                   |
| Host Status   Service Status    Control |                |                                                 |                                 |                                                        |                                                                                                    |                    |                                   |
|                                         | All            | Problems<br>Ok                                  |                                 | Warning                                                | <b>Unknown</b>                                                                                                    | Critical           | Pending                           |
| Selected Host<br>Services               | 5              | $\overline{2}$                                  | 3                               | и                                                      |                                                                                                    | $\theta$           | $\theta$                          |
| Service details                         |                |                                                 |                                 | Click on status links to display the selected services |                                                                                                    |                    | Last Updated: 23-01-2009 11:26:07 |
|                                         |                |                                                 |                                 |                                                        |                                                                                                    |                    |                                   |
|                                         |                |                                                 |                                 |                                                        |                                                                                                    |                    | Updated every 120 seconds         |
| Service                                 | <b>Status</b>  | <b>Last Check</b>                               | <b>Duration</b>                 |                                                        |                                                                                                    | <b>Information</b> |                                   |
| Ethernet interfaces                     | <b>OK</b>      | 0d 3h 34m 17s ago 0d 17h 44m 17s                |                                 |                                                        | down: [] - up: [192.168.1.200]                                                                                                    |                    |                                   |
| Fans                                    | OK.            | 0d 3h 34m 17s ago 15d 19h 34m 14s eswu0c0 is OK |                                 |                                                        |                                                                                                    |                    |                                   |
| Ports                                   | <b>WARNING</b> |                                                 |                                 |                                                        | Ports GiON, GiON, GiON, GiON, GiON, GiON, GiON, GiON, GiON, GiON, GiON, GiON, GiON, GiON, GiON, GiON, GiON, GiON, GiON, GiON, GiON, GiON, GiON, GiON, GiON, GiON, GiON, GiON, GiON, GiON, GiON, GiON, GiON, GiON, GiON, GiON, |                    |                                   |
| Power supply                            | <b>UNKNOWN</b> |                                                 |                                 |                                                        | 0 0d 3h 34m 17s ago 15d 19h 39m 46s eswu0c0 is UNKNOWN: The power facility is not supported by model 3560                                                                                                    |                    |                                   |

Figure 3-16. Ethernet Switch services

## 3.17.1 Ethernet Interfaces

The Ethernet interfaces service checks that the Ethernet switch is responding by using a ping to its IP address.

### 3.17.2 Fans

The Fans service monitors the fans for the Ethernet switches using the check esw fans.pl plug-in.

### 3.17.3 Ports

The Ports service monitors the ports for the switches. If one or more ports are detected as being in a *notconnect* state, this service will display the WARNING state and indicate which ports are unavailable.

## 3.17.4 Power supply

The Power supply service checks the power supply is functioning properly by using the check\_esw\_power.pl plug-in.

### 3.17.5 Temperature

The Temperature service monitors the temperatures of the Ethernet switches by using the check\_esw\_temperature.pl plug-in.

## 3.18 Portserver Services

The Portserver has to be configured to send traps. The Current threshold exceeded and Temperature threshold exceeded traps have to be activated and the destination address for the traps has to be the IP address of the management node (or the IP alias if High Availability is in place).

The configuration settings are:

```
set snmp trap_dest=<@IP noeud d'admin> 
set snmp curr thresh exc trap=on
set snmp temp_thresh_exc_trap=on 
set snmp login_trap=off 
set snmp auth_trap=off 
set snmp cold_start_trap=off 
set snmp link_up_trap=off
```
# 3.18.1 Temperature Threshold Service

This passive service indicates when the temperature threshold has been crossed by the portserver. The alert generates a SNMP trap which moves up the temperature monitoring service.

# 3.18.2 Current Threshold Service

This passive service indicates when the current threshold tolerated for a port has been exceeded by the portserver. The alert generates a SNMP trap which moves up the current monitoring service.

# <span id="page-50-0"></span>Chapter 4. [Parallel Libraries](#page-50-0)

BAS4 V5.1 Fix12 delivers new versions for MPI\_Bull (1.6.x) and MPIBull2 (1.3.x). Both include bug fixes, and the tuning is improved for MPIBull2. But no new functions are delivered.

![](_page_50_Picture_170.jpeg)

This chapter includes the following sections:

- *[Dynamic Process Services](#page-50-0)* This section complements the MPIBull2 Advanced features already described in the *BAS4 User's Guide*.
- *[MPIBull2 and NFS Clusters](#page-52-0)* This section gives additional information related to the use of MPI and NFS together.

# 4.1 Dynamic Process Services

The main goal of dynamic process services is to provide a means to develop software using multi-agent or master/server paradigms. They provide a mechanism to establish communication between newly created processes and an existing MPI application (MPI\_COMM\_SPAWN). They also provide a mechanism to establish communication between two existing MPI applications, even when one did not 'start' the other (MPI\_PUBLISH\_NAME).

#### MPI\_PUBLISH\_NAME structure

#### MPI\_PUBLISH\_NAME (service\_name, info, port\_name)

![](_page_50_Picture_171.jpeg)

IN port\_name a port name (string)

Although these paradigms are useful for Extreme Computing clusters there may be a performance impact. MPIBull2 includes Dynamic Process Services, but with some restrictions:

- Only the **osock** socket MPI driver can be used with dynamic processes.
- A PMI server implementing spawn answering routines must be used as follows.
	- For all Bull clusters the MPD sub-system is used
	- For clusters which use **SLURM, a MPD** ring must be deployed once SLURM's allocation has been guaranteed.
	- PBS Professional clusters can use MPD without any restrictions.
- The quantity of processes which can be spawned depend on the reservation previously allocated with the Batch Manager /Scheduler (if used).

See The chapter on *Process Creation and Managemen*t in the MPI-2.1 Standard documentation available from <http://www.mpi-forum.org/docs/>for more information.

## MPI Ports Publishing Example

![](_page_51_Picture_174.jpeg)

<span id="page-52-0"></span>![](_page_52_Picture_124.jpeg)

# 4.2 MPIBull2 and NFS Clusters

To use MPI and NFS together, the shared NFS directory must be mounted with the no attribute caching (noac) option added; otherwise the performance of the Input/Output operations will be impacted. To do this, edit the /etc/fstab file for the NFS directories on each client machine in a multi-host MPI environment.

Note All the commands below must be carried out as root.

Run the command below on the NFS client machines:

grep nfs noac /etc/fstab

The fstab entry for /nfs\_noac should appear as below:

/nfs\_noac /nfs\_noac nfs bg,intr,noac 0 0

If the noac option is not present, add it and then remount the NFS directory on each machine using the commands below.

```
umount /nfs_noac 
mount /nfs_noac
```
To improve performance, export the NFS directory from the NFS server with the async option. This is done by editing the /etc/exports file on the NFS server to include the async option, as below.

#### Example

The following is an example of an export entry that includes the async option for /nfs\_noac:

```
grep nfs_noac /etc/exports 
 /nfs noac *(rw,async)
```
If the async option is not present, add it and export the new value:

```
exportfs -a
```
# <span id="page-54-0"></span>Chapter 5. [Scientific Studio](#page-54-0)

Bull Scientific Studio is included in the BAS4 V5.1 Fix 12 delivery and includes Open Source libraries that can be used to facilitate the development and execution of a wide range of applications.

Proprietary scientific libraries, that have to be purchased separately, are available from Intel**®**.

# mportant

Only the new Scientific Libraries for BAS4 V5.1 Fix12 are described in this chapter. See the BAS4 V5.1 Fix11 User's Guide (Reference 86 A2 29ER 09) for details of the Scientific Libraries previously delivered.

- See The *BAS4v5.1 Fix 12 Software Release Bulletin* for the details of the Scientific Library versions delivered.
	- The Intel<sup>®</sup> web site for details of the Intel<sup>®</sup>MKL libraries installed on your cluster.

# 5.1 Bull Scientific Studio

Bull Scientific Studio is based on the Open Source Management Framework (OSMF), and provides an integrated set of up-to-date and tested mathematical scientific libraries that can be used in multiple environments. They simplify modeling by fixing priorities, ensuring the cluster is in full production for the maximum amount of time, and are ideally suited for large multi-core systems.

![](_page_54_Figure_9.jpeg)

Figure 5-1. Bull Scientific Studio structure

# 5.1.1 Scientific Libraries and Documentation

All the libraries included in Bull Scientific Studio are documented in a RPM file called SciStudio\_shelf.

The install paths are:

#### /opt/scilibs/SCISTUDIO\_SHELF/SciStudio\_shelf -<version>

The SciStudio\_shelf rpm is generated for each release and contain the documentation for each library included in the release. The documentation for each library is included in the directory for each library based on the type of library. All of the Scientific Studio libraries are found in /opt/scilibs/SCISTUDIO\_SHELF/SciStudio\_shelf-<version.

For example, the SciStudio libraries are found under /SCISTUDIO\_SHELF/SciStudio\_shelf- <version>/<library name>, for example, the FFTW documentation is included in the folder: /opt/scilibs/SCISTUDIO\_SHELF/SciStudio\_shelf-<version>/FFTW/fftw-<version>

If there are multiple versions of a library then, there is a separate directory for each version number.

A typical documentation directory structure for shelf RPM files is shown below:

#### Packaging information

- Configuration information
- README, notice
- Changelogs
- **Installation**

#### **Documentation**

- HowTos, tips
- Manuals
- Examples/tutorials

#### Support

- **Troubleshooting**
- Bug reports
- FAQs

#### External documents

- Documents related to the subject
- Weblinks

The following scientific libraries are included in Scientific Studio for BAS4V5.1 Fix12.

# 5.1.2 SCALAPACK

SCALAPACK stands for: SCALable Linear Algebra PACKage.

This library is the scalable version of LAPACK. Both libraries use block partitioning to reduce data exchanges between the different memory levels to a minimum. SCALAPACK is used above all for eigenvalue problems and factorizations (LU, Cholesky and QR). Matrices are distributed using BLACS.

More information is available from documentation included in the SciStudio\_shelf rpm. When this is installed the documentation files will be located under: /opt/scilibs/SCISTUDIO\_SHELF/SciStudio\_shelf-<version>/SCALAPACK/ScaLAPACK- <ver>

![](_page_56_Figure_4.jpeg)

![](_page_56_Figure_5.jpeg)

### 5.1.2.1 Using SCALAPACK

Local component routines are called by a single process with arguments residing in local memory. Global component routines are synchronous and parallel. They are called with arguments that are matrices or vectors distributed over all the processes.

SCALAPACK uses MPI and thus it is delivered in three releases, corresponding to the three available MPIs.

The default installation for these three libraries is as follows:

#### /opt/scilibs/SCALAPACK/ScaLAPACK- <version>/mpich\_ethernet\_<mpich\_ethernet\_versions>/lib /opt/scilibs/SCALAPACK/ScaLAPACK-<version>/mpibull2-<mpibull2\_versions>/lib /opt/scilibs/SCALAPACK/ScaLAPACK-<version>/mpi\_bull-<mpi\_bull\_versions>/lib

The following library is provided:

#### Libscalapack.a

Several tests are provided in the following directory:

#### /opt/scilibs/SCALAPACK/ScaLAPACK-

<version>/mpich\_ethernet\_<mpich\_ethernet\_versions>/tests /opt/scilibs/SCALAPACK/ScaLAPACK-<version>/mpibull2\_<mpibull2\_versions>/tests /opt/scilibs/SCALAPACK/ScaLAPACK-<version>/ mpi\_bull \_< mpi\_bull \_versions>/tests

## 5.1.3 SuperLU

This library is used for the direct solution of large, sparse, nonsymmetrical systems of linear equations on high performance machines. The routines will perform an LU decomposition with partial pivoting and triangular systems solves through forward and back substitution. The factorization routines can handle non-square matrices, but the triangular solves are performed only for square matrices. The matrix commands may be pre-ordered, either through library or user supplied routines. This pre-ordering for sparse equations is completely separate from the factorization.

Working precision iterative refinement subroutines are provided for improved backward stability. Routines are also provided to equilibrate the system, estimate the condition number, calculate the relative backward error and estimate error bounds for the refined solutions. SuperLU Dist is used for distributed memory.

More information is available from documentation included in the SciStudio\_shelf rpm. When this is installed the documentation files will be located under:

/opt/scilibs/SCISTUDIO\_SHELF/SciStudio\_shelf-<version>/SUPERLU\_DIST/SuperLU\_DISC-<version> /opt/scilibs/SCISTUDIO\_SHELF/SciStudio\_shelf-<version>/SUPERLU\_MT/SuperLU\_MT-<version> /opt/scilibs/SCISTUDIO\_SHELF/SciStudio\_shelf-<version>/SUPERLU\_SEQ/SuperLU\_SEQ-<version>

#### SuperLU Libraires

The following SuperLU Libraries are provided:

/opt/scilibs/SUPERLU\_DIST/SuperLU\_DIST-<version>/mpich\_ethernet- <mpich\_ethernet\_versions>lib/superlu\_lnx\_ia64.a

/opt/scilibs/SUPERLU\_DIST/SuperLU\_DIST-<version>/mpibull2- <mpibull2\_versions>lib/superlu\_lnx\_ia64.a

/opt/scilibs/SUPERLU\_DIST/SuperLU\_DIST-<version>/mpi\_bull- <mpi\_bull\_versions>lib/superlu\_lnx\_ia64.a

#### /opt/scilibs/SUPERLU\_SEQ/SuperLU\_SEQ-<version>/lib/superlu\_ia64.a /opt/scilibs/ SUPERLU\_MT/ SuperLU\_MT-<version>/lib/libsuperlu\_mt\_PTHREAD.a

Tests are provided for each library under the following directory:

/opt/scilibs/SuperLU/<versions>/test directory

# 5.1.4 FFTW

FFTW stands for the Fastest Fourier Transform in the West. FFTW is a C subroutine library for computing a discrete Fourier transform (DFT) in one or more dimensions, of arbitrary input size, and using both real and complex data.

There are three versions of FFTW in this distribution. They are located in the following directories:

/opt/scilibs/FFTW/fftw- 3.2.1 /lib /opt/scilibs/FFTW/fftw-2.1.5/mpibull2-<mpibull2\_version>/lib /opt/scilibs/FFTW/fftw-2.1.5/mpi\_bull-<mpi\_bull\_version>/lib /opt/scilibs/FFTW/ fftw-2.1.5/mpich\_ethernet-<mpich\_ethernet\_version>/lib

Tests are also available in the following directory:

/opt/scilibs/FFTW/fftw- 3.2.1 /test

More information is available from documentation included in the SciStudio shelf rpm.

When this is installed the documentation files will be located under: /opt/scilibs/SCISTUDIO\_SHELF/SciStudio\_shelf-<version>/FFTW/fftw-<version>

See [www.fftw.org/](http://www.fftw.org/) for more information.

# 5.1.5 PETSc

PETSc stands for Portable, Extensible Toolkit for Scientific Computation. PETSc is a suite of data structures and routines for the scalable (parallel) solution of scientific applications modeled by partial differential equations. It employs the MPI standard for all messagepassing communications (see <http://www.mcs.anl.gov/mpi>for more details).

The PETSc library is available under the following directories for both MPIs:

/opt/scilibs/PETSC/PETSc-<version>/mpich\_ethernet-<mpich\_ethernet\_version>/lib /opt/scilibs/PETSC/PETSc-<version>/mpibull2-<mpibull2\_version>/lib /opt/scilibs/PETSC/PETSc-<version>/mpi\_bull-<mpi\_bull\_version>/lib

More information is available from documentation included in the SciStudio\_shelf rpm. When this is installed the documentation files will be located under:

/opt/scilibs/SCISTUDIO\_SHELF/SciStudio\_shelf-<version>/PETSC/PETSc -<version>

See <http://www-unix.mcs.anl.gov/petsc/petsc-2/>for more information.

# 5.1.6 NETCDF

NetCDF (Network Common Data Form) allows the management of input/output data. NetCDF is an interface for array-oriented data access, and is a library that provides an implementation of the interface. The **NetCDF** library also defines a machine-independent format for representing scientific data. Together, the interface, library, and format support the creation, access, and sharing of scientific data.

The library is located in the following directories:

/opt/scilibs/NETCDF/netCDF-<version>/bin /opt/scilibs/NETCDF /netCDF-<version>/include /opt/scilibs/NETCDF /netCDF-<version>/lib /opt/scilibs/NETCDF /netCDF-<version>/man

More information is available from documentation included in the SciStudio\_shelf rpm. When this is installed the documentation files will be located under:

/opt/scilibs/SCISTUDIO\_SHELF/SciStudio\_shelf-<version>/NETCDF/netCDF-<version>

## 5.1.7 gmp\_sci

GMP is a free library for arbitrary precision arithmetic, operating on signed integers, rational numbers, and floating point numbers. There is no practical limit to the precision except the ones implied by the available memory in the machine GMP runs on. GMP has a rich set of functions, and the functions have a regular interface.

The main target applications for GMP are cryptography applications and research, Internet security applications, algebra systems, computational algebra research, etc.

GMP is carefully designed to be as fast as possible, both for small operands and for huge operands. The speed is achieved by using full words as the basic arithmetic type, by using fast algorithms, with highly optimized assembly code for the most common inner loops for a lot of CPUs, and by a general emphasis on speed.

GMP is faster than any other big num library. The advantage for GMP increases with the operand sizes for many operations, since GMP uses asymptotically faster algorithms.

The libraries for GMP\_SCI can be found in the following directory:

/opt/scilibs/GMP\_SCI/gmp\_sci-<version>/lib/ /opt/scilibs/GMP\_SCI/gmp\_sci-<version>/include /opt/scilibs/GMP\_SCI/gmp\_sci-<version>/info

More information is available from documentation included in the SciStudio shelf rpm. When this is installed the documentation files will be located under:

/opt/scilibs/SCISTUDIO\_SHELF/SciStudio\_shelf-<version>/GMP/gmp -<version>

# 5.1.8 MPFR

The MPFR library is a C library for multiple-precision, floating-point computations with correct rounding. MPFR has continuously been supported by the [INRIA](http://www.inria.fr/) (Institut National de Recherche en Informatique et en Automatique) and the current main authors come from the [CACAO](http://www.loria.fr/equipes/cacao/) and [Arénaire](http://www.ens-lyon.fr/LIP/Arenaire/) project-teams at [Loria](http://www.loria.fr/) (Nancy, France) and [LIP](http://www.ens-lyon.fr/LIP/) (Lyon, France) respectively. MPFR is based on the [GMP](http://gmplib.org/) multiple-precision library. The main goal of MPFR is to provide a library for multiple-precision floating-point computation which is both efficient and has a well-defined semantics.

The libraries for MPFR can be found in the following directory:

#### /opt/scilibs/MPFR/MPFR--<version>/lib/ /opt/scilibs/MPFR/MPFR--<version>/include /opt/scilibs/MPFR/MPFR--<version>/info

More information is available from the documentation included in the SciStudio\_shelf rpm. When this is installed the documentation files will be located under:

/opt/scilibs/SCISTUDIO\_SHELF/SciStudio\_shelf-<version>/MPFR/MPFR-<version>

# <span id="page-62-0"></span>Chapter 6. [Profiling Programs - HPC Toolkit](#page-62-0)

HPC Toolkit provides a set of profiling tools that help you to improve the performance of the system. These tools perform profiling operations on the executables and display information in a user-friendly way.

The main advantage of HPC Toolkit over other profiling tools is that you do not need to include profiling options and to re-compile the executable.

Note In this section, the term "executable" refers to a Linux program file, in ELF (Executable and Linking Format) format.

#### Prerequisites:

- The executable must contain debugging information (if not, there will be no correspondence between counters and code at source line level)
- The executable must be dynamically linked because HPC Toolkit overloads the default initialization functions to call PAPI.
- The executable must not use ANSI libstdc++. (The constructor being static with the current libstdc++ at the present time, using HPC Toolkit with such an executable produces a SIGSEGV).

# 6.1 HPC Toolkit Tools

HPC Toolkit provides four main capabilities:

- *analysis* of an executable to recover the program structure
- *measurement* of performance metrics as the executable runs
- *correlation* of the performance metrics with the program structure
- *presentation* of the performance metrics with the associated source code
- Note HPC Toolkit provides the most complete performance information when working with fullyoptimized executables that include line map information within the object code. Since compilers often provide line map information for fully-optimized code, this requirement need not require a special build process.

HPC Toolkit includes the following tools:

hpcstruct *analyzes* an executable to determine its static program structure. The goal is to search for execution loops and to identify the corresponding source code procedures, loop nests, functions, and inlined code.

hpcrun-flat *measures* the execution of an executable by statistical sampling of the hardware performance counters to create flat profiles. A flat profile is an IP histogram, where IP is the instruction pointer.

hpcprof-flat *correlates* the raw profiling data from hpcrun-flat with the program structure file produced by hpcstruct. hpcprof-flat generates high level metrics in the form of a performance database called the Experiment database. The Experiment database is in the Experiment XML format for use with hpcviewer.

hpcproftt *correlates* flat profile metrics with either source code structure or object code and generates textual output suitable for a terminal. hpcproftt also generates textual dumps of profile files.

hpcviewer *presents* the Experiment database produced by hpcprof-flat by allowing the user to quickly and easily view the performance database generated by hpcprof-flat.

# 6.2 Display Counters

The hpcrun-flat tool uses the hardware counters as parameters. To know which counters are available for your configuration, use the papi\_avail command or the hpcrun-flat tool itself:

#### (1) papi\_avail:

papi\_avail

```
Available events and hardware information. 
------------------------------------------------------------------ 
Vendor string and code : GenuineIntel (1)<br>Model string and code : 32 (1)
Model string and code
CPU Revision : 0.000000 
CPU Megahertz: 1600.000122 
CPU's in this Node : 6 
Nodes in this System: 1 
Total CPU's : 6 
Number Hardware Counters : 12 
Max Multiplex Counters : 32<br>-----------------------------------
    ------------------------------------------------------------------
The following correspond to fields in the PAPI_event_info_t structure. 
Name Code Avail Deriv Description (Note) 
PAPI_TOT_CYC 0x8000003b Yes No Total cycles
PAPI_L1_DCM0 x80000000 Yes No Level1 data cache misses 
PAPI_L1_ICM0 x80000001 Yes No Level 1 instruction cache misses
PAPI_L2_DCM0 x80000002 Yes Yes Level 2 data cache misses 
... 
PAPI_FSQ_INS 0x80000064 No No Floating point square root
instructions 
PAPI_FNV_INS 0x80000065 No No Floating point inverse instructions
PAPI_FP_OPS 0x80000066 Yes No Floating point operations 
                 ------------------------------------------------------------------------- 
Of 103 possible events, 60 are available, of which 17 are derived.
```
The following counters are particularly interesting: PAPI\_TOT\_CYC (number of CPU cycles) and PAPI\_FP\_OPS (number of floating point operations).

To display more details use the papi\_avail -d command.

### (2) hpcrun-flat:

hpcrun-flat [informational-options]

### Informational Options:

![](_page_64_Picture_176.jpeg)

### Example:

hpcrun-flat -l

![](_page_64_Picture_177.jpeg)

# 6.3 Using HPC Toolkit

# **demo**ntant

It is necessary to run one of these sequences in order to produce complete results that allow you to view metrics and to analyze performance:

- hpcstruct, hpcrun-flat, hpcprof-flat, hpcviewer
- hpcstruct, hpcrun-flat, hpcproftt

## 6.3.1 Step 1: Analyzing the executable code (hpcstruct)

hpcstruct analyzes an executable to determine its static program structure. hpcstruct recovers the program structure from the executable's object code and writes a Program XML file (type=PGM) that describes that structure. This XML file is used by hpcprof-flat or hpcproftt.

hpcstruct works best with highly optimized binaries produced by C, C++, and FORTRAN programs.

Note Default values for options and switches are shown in curly brackets.

#### Syntax:

hpcstruct [options] executable > program\_structure\_XML\_file

#### **General Options:**

![](_page_65_Picture_155.jpeg)

#### Recovery and Output Options:

![](_page_65_Picture_156.jpeg)

![](_page_66_Picture_137.jpeg)

#### Example:

![](_page_66_Picture_138.jpeg)

hpcstruct writes the Program XML structure tree for the smath.exe program to the file smath.psxml. All nodes without line number information are ignored because the -s option was used.

# 6.3.2 Step 2: Measuring the execution (hpcrun-flat)

hpcrun-flat is a flat statistical sampling-based profiler. It supports multiple sample sources during one execution and creates an Instruction Pointer (IP) histogram, or flat profile, for each sampled source. It can profile complex applications and can be used in conjunction with parallel process launchers.

The executable executes under control of hpcrun-flat. For an event e and a period p, after every p instances of e, a counter associated with the current IP is incremented.

When the executable terminates, hpcrun-flat writes the histogram into a file with the name *executable.*hpcrun-flat*.hostname.pid.tid*. This file is known as a profile file and contains a histogram of counts for each load module.

The user can abort the process by sending the Interrupt signal (INT or Ctrl-C). hpcrun-flat will write the partial profile. This technique is useful for programs that run a long time or are not well-behaved.

#### Syntax 1:

hpcrun-flat [profiling-options] [--] executable [executable-arguments]

#### General Options:

![](_page_67_Picture_176.jpeg)

 $-$ **debug**  $\lceil$ **<n>** $\rceil$  Run with debug level <n>.  $\{1\}$ 

#### Profiling Options:

## –e <event>[:<period>]--event <event>[:<period>] An event to profile and its corresponding sample period. <event> can be a PAPI or native processor event. This option can be passed multiple times. It is recommended that a period always be specified. {PAPI\_TOT\_CYC:999999}  $-r$  [<yes | no>], --recursive [<yes | no>], Profile process spawned by executable\_name. {no}  $-t$  <each  $|$  all $>$ ,  $-$ -threads <each  $|$  all $>$ Select thread profiling mode. With each, separate profiles are generated for each thread. With all, profiles of all threads are combined. Only POSIX threads are supported. {each} -o <outpath>, --output<outpath> Directory for output data {.} --**papi-flag <flag>** Profile style flag {PAPI\_POSIX\_PROFIL} Notes • Because hpcrun-flat uses LD\_PRELOAD to initiate profiling, it cannot be used to profile *setuid* commands. For the same reason, it cannot profile statically linked applications. Some events are not compatible. To resolve this problem, specify a period of time for each event using the :period parameter. When this option is specified hpcrun-flat retrieves each event in sequence, thus avoiding conflicts.

The WALLCLK event can be used to profile the "wall" clock. It may be used only once, cannot be used with another event, and cannot have a period specified. The WALLCLK event cannot be used in a multithreaded process.

#### Examples:

hpcrun-flat -e PAPI\_TOT\_INS -e PAPI\_TOT\_CYC -o hpcrun.data -- smath.exe

```
>hpcrun-flat -e PAPI_TOT_INS -e PAPI_TOT_CYC -o hpcrun.data -- smath.exe 
hpcrun-flat [pid 24024, tid 0x0]: 
Using output file hpcrun.data/smath.exe.hpcrun-flat.sysj.24024.0x0 
The computed answer is: 500500
```
#### To retrieve the counters for 3000 events, enter:

```
hpcrun -e PAPI_TOT_INS:3000 -e PAPI_TOT_CYC:3000 ...
```
# 6.3.3 Step 3: Correlating flat metrics with program structure (hpcprof-flat)

hpcprof-flat generates high level metrics from raw profiling data produced by hpcrun-flat and correlates it with logical source code abstractions produced by hpcstruct.

Syntax 1:

hpcprof-flat [options] [output-options] [correlation-options]<profile-file>

The inputs to this usage of hpcprof-flat are (1) the Program XML file created by the hpcstruct tool and (2) the profile files created by the hpcrun-flat tool. If the Program XML file is not provided, hpcprof-flat will default to correlation using the line map information.

By default, hpcprof-flat generates an Experiment database file (Experiment XML format) to be used with hpcviewer as well as a configuration file that can be used as input to a subsequent invocation of **hpcprof-flat**.

#### General Options:

![](_page_68_Picture_154.jpeg)

#### Source Structure Correlation Options:

-I <path>, **--**include <path> Use <path> when searching for source files. A '\*' after the last slash indicates recursion. This option may be used multiple times. -S <file>, --structure <file> Use the program structure file <file> generated by the hpcstruct tool. This option may be used multiple times (e.g., for shared libraries).

#### **Output Options:**

![](_page_68_Picture_155.jpeg)

#### Output Format Options:

Select different output formats and optionally specify the output filename *file* (located within the Experiment database). The output is sparse in the sense that it ignores program areas without profiling information. (Set *file* to '-' to write to *stdout*.)

![](_page_69_Picture_163.jpeg)

and is useful for downstream external tools. {experiment.csv}

#### Example:

hpcprof-flat -S smath.psxml hpcrun.data/\*

```
> hpcprof-flat -S smath.psxml hpcrun.data/* 
msg: Copying source files reached by PATH/REPLACE options to experiment-db 
msg: Writing final scope tree (in XML) to experiment.xml
```
#### Syntax 2:

hpcprof-flat [options] [output-options] --config <config-file>

The general options and the output options are as listed above for **hpcprof-flat**, Syntax 1. However, the correlation options are contained in the configuration file and cannot be specified on the command line.

<config-file> is a configuration file generated by a previous hpcprof-flat activity and optionally edited by the user. The configuration file syntax is briefly described in Section *[Configuration File Syntax](#page-75-0)*, on page[6-14](#page-75-0).

#### Example:

For example, the config.xml file produced by the above hpcprof-flat command can be modified to insert a computed metric that computes the cycles per instruction:

```
<METRIC name="CPI" displayName="CPI" percent="false"> 
   <COMPUTE> 
    <math>math</math> <apply> <divide/> 
          <ci>PAPI_TOT_CYC</ci> 
          <ci>PAPI_TOT_INS</ci> 
        </apply> 
    \langle/math>
   </COMPUTE> 
</METRIC>
```
hpcprof-flat -S smath.psxml --config experiment-db/config.new

```
> hpcprof-flat -S smath.psxml --config experiment-db/config.new 
msg: Computed METRIC CPI: CPI = (PAPI_TOT_CYC / PAPI_TOT_INS) 
msg: Copying source files reached by PATH/REPLACE options to experiment-db 
msg: Writing final scope tree (in XML) to experiment.xml
```
When the **experiment.xml** file is viewed with **hpcviewer**, it will show three columns of metrics, the native metrics for the PAPI\_TOT\_CYC and PAPI\_TOT\_INS events as well as a computed metric for CPI.

# 6.3.4 Step 3a: Correlating flat metrics with program structure (hpcproftt)

hpcproftt provides an alternative to hpcprof-flat and hpcviewer. hpcproftt correlates profile metrics with either *source code structure* (the first and default mode) or *object code* (second mode) and generates textual output suitable for a terminal. hpcproftt also supports a third mode in which it generates textual dumps of profile files. In all modes, hpcproftt expects a list of profile files as input.

hpcproftt defaults to *source structure* correlation mode. When --source is not specified, the default switches are  ${pqm, lm}$ ; with --source, the default switch is  ${sum}.$ 

#### Syntax 1: Source Structure Correlation

```
hpcproftt [--source] [options] <profile-file>...
```
In source mode, hpcprofit first creates raw metrics for every native event in the profile files and creates any derived metrics specified by the --metric option. It then correlates the metrics to the program structure based on the hpcstruct output file specified by the --structure option. If this file is not specified, a simple structure is computed from the load module's line map. hpcprofit finally generates the metric summaries and annotated source files to *stdout*. Each summary compares a source structure element, such as a procedure, with all other elements of that type throughout the program. Structure elements include Program, Load Module, File, Procedure, Loop, and Statement. The desired elements are chosen by switches specified with the --source option.

#### General Options:

![](_page_70_Picture_194.jpeg)

#### Source Structure Correlation Switches:

--source[=all,sum,pgm,lm,f,p,l,s,src] or

#### --src[=all,sum,pgm,lm,f,p,l,s,src]

Correlate metrics to source code structure. Without -source, the default is  $\{pqm,lm\}$ ; with, it is  $\{sum\}$ 

- all all summaries plus annotated source files
- sum all summaries
- pgm program summary
- lm load module summary
- f file summary
- p procedure summary
- l loop summary
- s statement summary
- src annotate source files; equiv to -srcannot '\*'

#### Source Structure Correlation Options:

 $-$ **srcannot <glob>** Annotate source files with path names that match file glob <glob>. Protect globs from the shell with 'single quotes'. May pass multiple times.

#### -M <metric>, --metric <metric>

Show a supplemental or different metric set. <metric> is one of the following:

sum Additionally show Mean, RStdDev, Min, Max sum-only Show only Mean, RStdDev, Min, Max

#### -I <path>, **--**include <path>

Use <path> when searching for source files. A '\*' after the last slash indicates recursion. This option may be used multiple times.

#### -S <file>, **--**structure <file>

Use the program structure file <file> generated by the hpcstruct tool. This option may be used multiple times (e.g., for shared libraries).

#### Example of Source Structure Correlation:

hpcproftt --source hpcrun.data/\*

```
>hpcproftt --source hpcrun.data/* 
============================================================================= 
Metric definitions. column: name (nice-name) [units] {details}: 
    1: PAPI_TOT_INS [events] {Instructions completed:999999 ev/smpl} 
    2: PAPI_TOT_CYC [events] {Total cycles:999999 ev/smpl} 
============================================================================= 
Program summary (row 1: sample count for raw metrics): 
                 ----------------------------------------------------------------------------- 
      421 253 
4.21e+08 2.53e+08 
============================================================================= 
Load module summary: 
----------------------------------------------------------------------------- 
   97.62% 98.42% smath.exe 
    2.38% 1.58% /lib/tls/libm-2.3.4.so 
============================================================================= 
File summary: 
     ----------------------------------------------------------------------------- 
   97.62% 98.42% [smath.exe]smathz.f 
    1.19% 0.79% [/lib/tls/libm-2.3.4.so]~~~<unknown-file>~~~ 
   1.19% 0.79% [/lib/tls/libm-2.3.4.so]<built-in> 
============================================================================= 
Procedure summary: 
----------------------------------------------------------------------------- 
  94.06% 94.07% [smath.exe]<smathz.f>ft250_<br>2.38% 2.37% [smath.exe]<smathz.f>MATN
            2.38% 2.37% [smath.exe]<smathz.f>MAIN__ 
    1.19% 1.98% [smath.exe]<smathz.f>xyz1_ 
   0.48% 0.00% [/lib/tls/libm-2.3.4.so]<---<unknown-file>--->atan
 0.48% 0.79% [/lib/tls/libm-2.3.4.so]<<built-in>>POW_COMMON 
 0.24% 0.00% [/lib/tls/libm-2.3.4.so]<<built-in>>COMMON_PATH 
   0.24% 0.00% [/lib/tls/libm-2.3.4.so]<~~~<unknown-file>~~~>sinh
    0.24% 0.00% [/lib/tls/libm-2.3.4.so]<~~~<unknown-file>~~~>log10 
    0.24% 0.40% [/lib/tls/libm-2.3.4.so]<~~~<unknown-file>~~~>sqrt 
    0.24% 0.00% [/lib/tls/libm-2.3.4.so]<<built-in>>_SINCOS_COMMON2 
...
```
#### Syntax 2:

hpcproftt --object[=s] [options] <profile-file>

In object mode, hpcprofit performs fine-grained correlation and generates annotated object code. It will create raw metrics for every native event in only one profile file.

#### Object Correlation Switches:

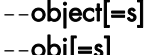

- obj[=s] Correlate metrics with object code by annotating object code procedures and instructions. {}
	- s intermingle source line info with object code

#### Object Correlation Options:

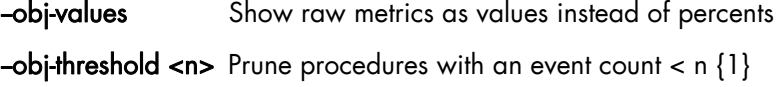

Note On some architectures, delays between event triggers, interrupt generation, and sampling of the IP mean that an event may be associated with a different instruction from the one that caused the event. This gap may be as many as 50 to 70 instructions in length.

#### Example of Object Code Correlation:

hpcproftt --source hpcrun.data/smath.exe.hpcrun-flat.sysj.24024.0x0

```
>hpcproftt --object=s hpcrun.data/smath.exe.hpcrun-flat.sysj.24024.0x0 
 ============================================================================= 
Load module: smath.exe 
----------------------------------------------------------------------------- 
Metric definitions. column: name (nice-name) [units] {details}: 
 1: PAPI_TOT_INS [samples] {Instructions completed:999999 ev/smpl} 
 2: PAPI_TOT_CYC [samples] {Total cycles:999999 ev/smpl} 
Metric summary for load module (totals): 
        411 249 
Procedure: MAIN__ (MAIN_)
 ------------------------------------------------------------ 
Metric definitions. column: name (nice-name) [units] {details}: 
    1: PAPI_TOT_INS [samples] {Instructions completed:999999 ev/smpl} 
    2: PAPI_TOT_CYC [samples] {Total cycles:999999 ev/smpl} 
Metric summary for procedure (percents relative to load module): 
        10 6 
      2.43% 2.41% 
Metric details for procedure (percents relative to procedure): 
smathz.f:1 
0x40000000000001260:<br>0x4000000000001266: [MII]
0x4000000000001266:
0x4000000000000126c: [MII]
0x400000000000001270: [MII]<br>0x40000000000001276: [MII]
0x400000000001276:
0x4000000000000127c: [MII]
0x40000000000001280: [MFB] nop.m 0x0
smathz.f:259 
0x40000000000001286: [MFB] nop.m 0x0
```

```
0x4000000000000128c: [MFB] nop.m 0x0
0x40000000000001290: [MMI]
0x40000000000001296: [MMI]
...
```
#### Syntax 3:

hpcproftt --dump <profile-file>

This form of the **hpcprofit** command will generate textual representation of raw profile data.

Example:

hpcproftt --dump hpcrun.data/\*

```
> hpcproftt --dump hpcrun.data/* 
============================================================================= 
hpcrun.data/smath.exe.hpcrun-flat.sysm.29041.0x0 
============================================================================= 
  --- ProfileData Dump --- 
{ ProfileData: hpcrun.data/smath.exe.hpcrun-flat.sysm.29041.0x0 } 
   { LM: /lib/ld-2.3.4.so, loadAddr: 0x2000000000000000 computed=0 } 
      { EventData: PAPI_TOT_INS, period: 999999, outofrange: 0, overflow: 0 } 
     EventData: PAPI_TOT_CYC, period: 999999, outofrange: 0, overflow: 0 \overline{\smash{\big)}\,} { LM: /lib/libdl-2.3.4.so, loadAddr: 0x2000000000470000 computed=0 } 
     EventData: PAPI_TOT_INS, period: 999999, outofrange: 0, overflow: 0
      { EventData: PAPI_TOT_CYC, period: 999999, outofrange: 0, overflow: 0 } 
   { LM: /lib/libgcc_s-3.4.6-2.so.1, loadAddr: 0x20000000001c0000 computed=0 } 
      { EventData: PAPI_TOT_INS, period: 999999, outofrange: 0, overflow: 0 } 
       { EventData: PAPI_TOT_CYC, period: 999999, outofrange: 0, overflow: 0 } 
   { LM: /lib/tls/libc-2.3.4.so, loadAddr: 0x2000000000200000 computed=0 } 
     EventData: PAPI_TOT_INS, period: 999999, outofrange: 0, overflow: 0
      { EventData: PAPI_TOT_CYC, period: 999999, outofrange: 0, overflow: 0 } 
   { LM: /lib/tls/libm-2.3.4.so, loadAddr: 0x2000000000100000 computed=0 } 
     { EventData: PAPI_TOT_INS, period: 999999, outofrange: 0, overflow: 0 } 
        0x2000000000115b60: 1
        0x2000000000116200: 1
        0x2000000000116450: 1
        0x2000000000117200: 1
      \{ 0x2000000000117890: 1 \}...
```
#### 6.3.5 Step 4: Presenting the results (hpcviewer)

The hpcviewer tool displays the counters values for each code line ([Figure 6-1](#page-75-0) below).

hpcviewer uses the Experiment XML file generated by hpcprof-flat.

Syntax:

hpcviewer [experiment-database-file]

[experiment-database-file] is the name of the Experiment database file produced by hpcprof-flat or hpcproftt. When [experiment-database] is not specified, hpcviewer will prompt the user to select the Experiment database file from a directory window.

The **hpcviewer** window is divided into three panes.

- The *source pane*, at the top of the screen, contains the source code associated with the entity currently selected in the navigation pane.
- The *navigation pane*, at the lower left, presents a hierarchical tree-based structure that identifies the display of the performance data. This pane can include load modules, source files, procedures, loops, and source lines.

The buttons in the navigation pane control flatten and zoom. From left to right, the four buttons are:

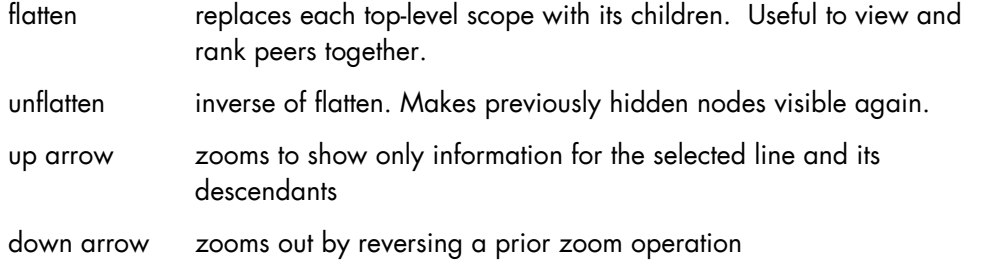

• The *metric pane* displays the performance metrics associated with the entities to the left in the navigation pane. Entities in the tree view of the navigation pane are sorted at each level by the metric selected in the metrics pane. Sort order can be reversed by clicking on the arrow at the head of the selected column.

The following figure shows an example of the hpcviewer screen. There is a column for each event specified in hpcrun-flat as well as a third column for the computed metric that was added by hpcprof-flat.

| 严                                          |                                                   |                              |               |         |   |
|--------------------------------------------|---------------------------------------------------|------------------------------|---------------|---------|---|
| File                                       |                                                   |                              |               |         |   |
| smathz.f                                   |                                                   |                              |               |         |   |
| 436                                        | $2750 i = i + 1$                                  |                              |               |         |   |
| 437                                        | if (i .ne. 11) goto 2710                          |                              |               |         |   |
| 438                                        | $i = 1$                                           |                              |               |         |   |
| 439                                        | $i = 0$                                           |                              |               |         |   |
| 440                                        | 2810 continue                                     |                              |               |         |   |
| 441                                        | $2850 i = i + 1$                                  |                              |               |         |   |
| 442                                        | if (i .ne. 11) goto 2810                          |                              |               |         |   |
| 443<br>444                                 | $1 = 0$                                           |                              |               |         |   |
| 445                                        | $1 = 1$<br>$2910 x = sart(abs(cbsartv(i)))$       |                              |               |         |   |
| 446                                        | if (sgrtv1(i) .ge. abs(sgrtv(i) - x)) goto $2930$ |                              |               |         |   |
| 447                                        | $i = i + 1$                                       |                              |               |         |   |
| 448                                        | goto 2950                                         |                              |               |         |   |
| 449                                        | 2930 if (x .eq. sqrtv1(i)) goto 2950              |                              |               |         |   |
| 450                                        | $2950 i = i + 1$                                  |                              |               |         |   |
| 451                                        | if (i .ne. 11) goto 2910                          |                              |               |         |   |
| 452                                        | $1 = 0$                                           |                              |               |         |   |
| 453                                        | $i = 1$                                           |                              |               |         |   |
|                                            |                                                   |                              |               |         |   |
| <b>Flat View</b>                           |                                                   |                              |               |         |   |
|                                            | 文众 合手<br><b>Scopes</b>                            | PAPL TOT_INS T               | PAPL TOT_CYC  | CPI     | ۳ |
| Experiment Aggregate Metrics               |                                                   | 4.21e08 100.0                | 2.53e08 100.0 | 0.60e00 |   |
| Load module /opt/hpctk/csg/testcases/smath |                                                   | 4.11e08 97.6%                | 2.49e08 98.4% | 0.61e00 |   |
| smathz.f                                   |                                                   |                              |               |         |   |
|                                            |                                                   |                              |               |         |   |
|                                            |                                                   | 4.11e08 97.6%                | 2.49e08 98.4% | 0.61e00 |   |
|                                            | ft250                                             | 3.96e08 94.1%                | 2.38e08 94.1% | 0.60e00 |   |
|                                            | <b>MAIN</b>                                       | 10.00e06 2.4%                | 6.00e06 2.4%  | 0.60e00 |   |
|                                            | loop at smathz.f: 261-481                         | 10.00e06 2.4%                | 6.00e06 2.4%  | 0.60e00 |   |
|                                            | loop at smathz.f: 262-480                         | 10.00e06 2.4%                | 6.00e06 2.4%  | 0.60e00 |   |
|                                            | loop at smathz.f: 312-318                         | 2.00e06 0.5%                 |               |         |   |
|                                            | loop at smathz.f: 412-418                         | 2.00e06 0.5%                 |               |         |   |
|                                            | loop at smathz.f: 445-451                         | 2.00e06 0.5%                 |               |         |   |
|                                            | loop at smathz.f: 278-284                         | 10.00e05<br>0.2%             |               |         |   |
|                                            | loop at smathz.f: 321-327                         | 0.2%<br>10.00e05<br>10 AA-AF | 10.00e05 0.4% | 1.00e00 |   |

Figure 6-1. View of the counter values, using hpcviewer

# <span id="page-75-1"></span><span id="page-75-0"></span>6.4 Configuration File Syntax

A configuration file is an XML document of type HPCVIEW. The following top-level elements are used in the configuration file:

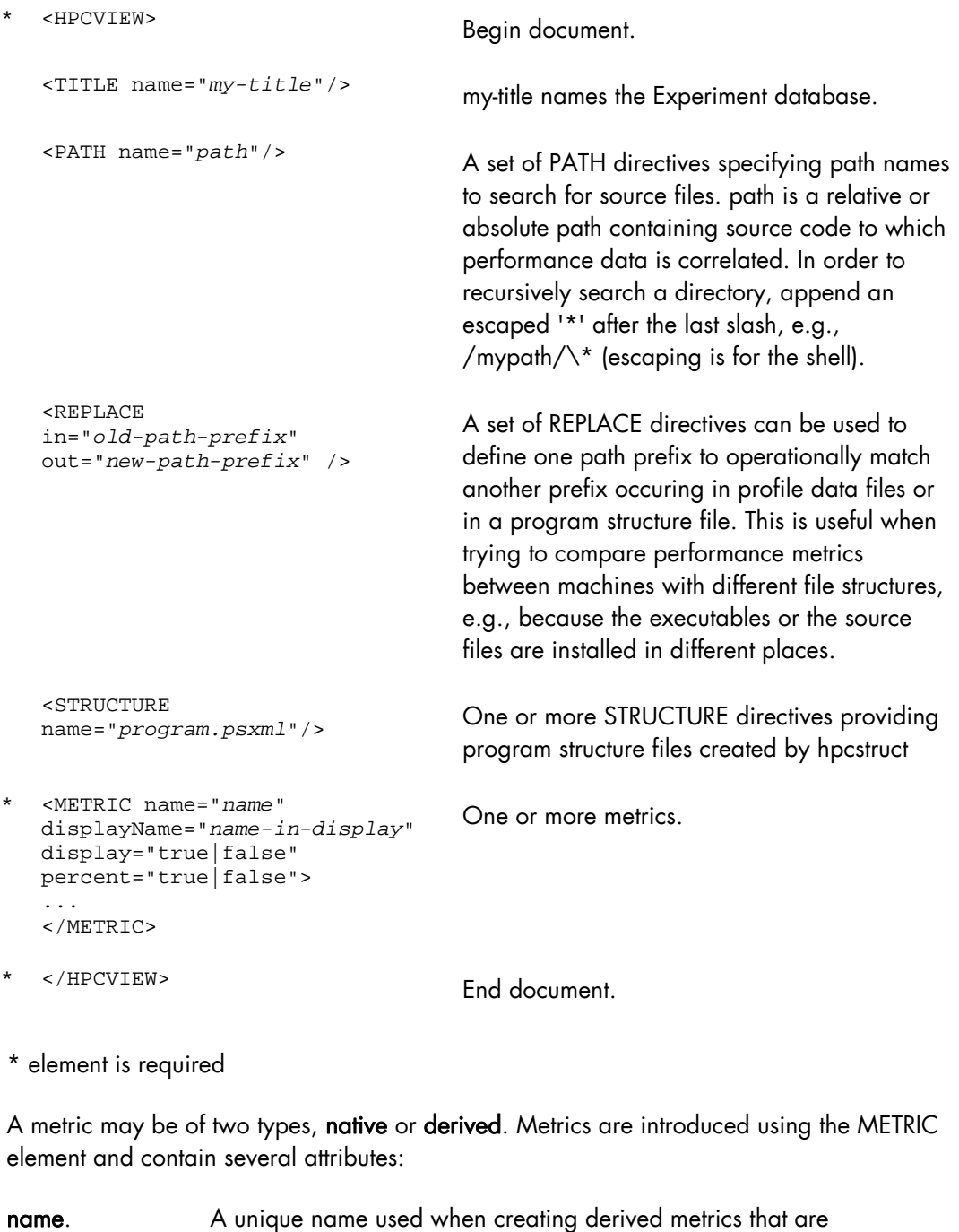

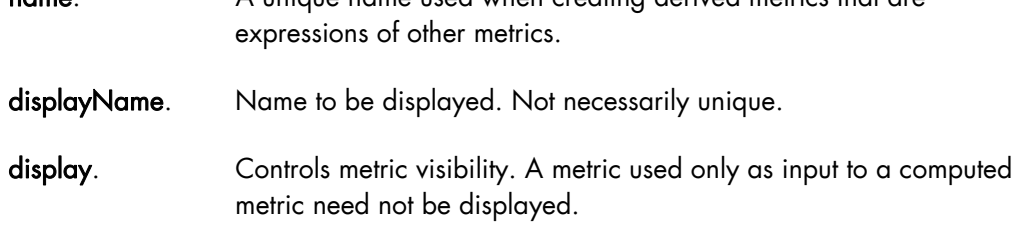

<span id="page-76-0"></span>percent. Indicates whether the viewer should display a column of percentages computed as the ratio of the metric for this scope to the metric for the whole program. Percents are useful when metrics are computed by summing contributions from descendants in the scope tree, but are meaningless for computed metrics such as ratio of flops/memory access in a scope.

The elements that appear inside the METRIC element determine its type. A metric may be of two types: native (type=FILE) or derived (type=COMPUTE).

#### 6.4.1 Native or FILE Metrics

This type of metric appears in profile information generated by hpcrun-flat or by hpcprofit:

```
<METRIC name="m1" ...> 
   <FILE name="file1" select="short-name-in-file1" type="HPCRUN|PROFILE"/> 
</METRIC>
```
Because a file may contain multiple metrics, the FILE element has an optional 'select' attribute to identify a particular metric within the file. Metrics are identified by their 'shortName' values, typically zero-based indices. The default 'select' value is 0 and corresponds to the first metric.

#### 6.4.2 Derived or COMPUTE Metrics

Derived metrics are specified by a COMPUTE element containing a MathML equation in terms of metrics defined earlier in the HPCVIEW document.

hpcprof-flat supports the following operands:

- constants: <cn>2</cn
- variables: <ci>m1</ci> (used to refer to other metrics)

and the following MathML operators (used within <apply>):

- negation: <minus/> (1-ary)
- subtraction: <minus/> (2-ary)
- $addition: (n-ary)$
- multiplication:  $<$ times/> (n-ary)
- division: <divide/> (2-ary)
- exponentiation: <power/> (2-ary)
- $minimum:$   $<$  $min/$  >  $(n-ary)$
- $maximum:$  <max/>  $(n-ary)$
- **mean (arithmetic)**:  $\langle \text{mean}/\rangle$  (n-ary)
- standard deviation: <sdev/> (n-ary)

Consider the examples from the previous sections with two native metrics for PAPI\_TOT\_CYC (cycles) and PAPI\_TOT\_INS (instructions).

The file config.xml from the example produced by hpcprof-flat, contains the following elements, including only native metrics:

```
<HPCVIEW> 
<TITLE name=""/> 
<STRUCTURE name="smath.psxml"/> 
<METRIC name="PAPI_TOT_INS" displayName="PAPI_TOT_INS" sortBy="true"> 
   <FILE name="hpcrun.data/smath.exe.hpcrun-flat.sysj.29041.0x0" 
      select="0" type="HPCRUN"/> 
</METRIC> 
<METRIC name="PAPI_TOT_CYC" displayName="PAPI_TOT_CYC"> 
   <FILE name="hpcrun.data/smath.exe.hpcrun-flat.sysj.29041.0x0" 
    select="1" type="HPCRUN"/> 
</METRIC> 
</HPCVIEW>
```
The file config.new from example produced by hpcprof-flat and subsequently edited by the user, contains the following elements, including both native and derived metrics:

```
<HPCVIEW> 
<TITLE name=""/> 
<STRUCTURE name="smath.psxml"/> 
<METRIC name="PAPI_TOT_INS" displayName="PAPI_TOT_INS" sortBy="true"> 
  <FILE name="hpcrun.data/smath.exe.hpcrun-flat.sysj.29041.0x0" 
     select="0" type="HPCRUN"/> 
</METRIC> 
<METRIC name="PAPI_TOT_CYC" displayName="PAPI_TOT_CYC"> 
   <FILE name="hpcrun.data/smath.exe.hpcrun-flat.sysj.29041.0x0" 
     select="1" type="HPCRUN"/> 
</METRIC> 
<METRIC name="CPI" displayName="..." percent="false"> 
  <COMPUTE> 
    <math>
       <apply> <divide/> 
         <ci>PAPI_TOT_CYC</ci> 
         <ci>PAPI_TOT_INS</ci> 
       </apply> 
    \frac{2}{\pi} </COMPUTE> 
</METRIC> 
</HPCVIEW>
```
#### 6.5 More Information

For more detailed information about HPC Toolkit go to:

<http://hpctoolkit.org/man/hpctoolkit.html>

# <span id="page-78-0"></span>Chapter 7. [Profiling Tools - profilecomm](#page-78-0)

This chapter provides corrections for the following documentation: *HPC BAS4 Application Tuning Guide*, (Ref 86 A2 19ER 06), > Chapter 1 (*Performance Monitoring and Application Tools*) > Section 1.7 (*mpianalyser and profilecomm*).

```
Notes • Only the modified paragraphs are supplied.
```
• The titles of the sections are identical to those of the *Application Tuning Guide*.

### 7.1 profilecomm Options

Different options may be specified for profilecomm using the PFC\_OPTIONS environment variable.

For example:

export PFC\_OPTIONS="-f foo.pfc"

#### **Examples**

• To profile the foo program and save the results of the data collection in the default file mpiprofile.pfc:

\$ MPIANALYSER\_PROFILECOMM=1 srun –p my\_partion –N 1 -n 4./foo

To save the results of the data collection in the foo.pfc file:

```
$ MPIANALYSER_PROFILECOMM=1 PFC_OPTIONS="-f foo.pfc" srun 
–p my_partion –N 1 -n 4./foo
```
To save the result of the collect in text format in the foo.txt file:

```
$ MPIANALYSER_PROFILECOMM=1 PFC_OPTIONS="-t -f foo.txt" srun 
–p my_partion –N 1 -n 4./foo
```
# 7.2 Messages Size Partitions

Note Profilecomm supports a maximum of 10 partitions only.

### 7.3 Profilecomm Data Analysis

#### Readpfc output

Note The header, histograms, statistics and topology sections are not included in the output when the -t, -text text format options are used.

#### 7.3.1 Exporting a Matrix or an Histogram

• To export the first part (small messages) of point to point numerical communication matrices in PostScript format in the foo.ps file:

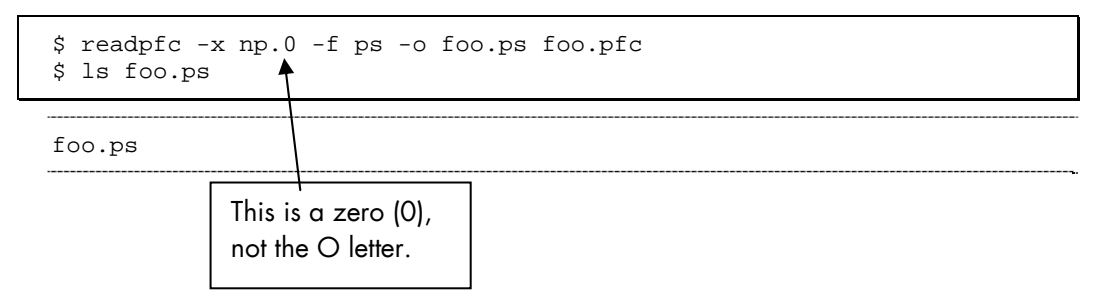

# <span id="page-80-0"></span>Chapter 8. [Intel Tools and Applications](#page-80-0)

This chapter describes how to install Intel compilers and tools. Intel **®** Math Kernel Library and the Intel Debugger (IDB) are supplied with Intel Professional Edition for Linux version 11.1 Compilers.

See Intel compilers require that the Intel<sup>®</sup> License Manager for FLEXIm is in place. See the INSTALL txt file provided by Intel<sup>®</sup> for more details regarding the installation of the Intel<sup>®</sup> License Manager for FLEXlm. See the Licensing chapter in the *Software Release Bulletin* for more information on FLEXlm.

# 8.1 Installing Intel Compilers with MKL and IDB

Follow the installation routine below to install the **Intel<sup>®</sup> C++** and the **Fortran** compilers, together with the Intel® Math Kernel Library and the Intel® Debugger. These tools are installed on the node which contains the Login functionality (this may be a dedicated node or one which is combined with the I/O and/or Management functionalities).

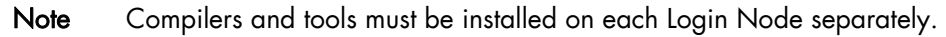

- 1. Install the Intel Compilers (Fortran, C/C++) on the Login Node.
- 2. Install the Intel MKL on the Login Node.
- 3. Install the Intel Debugger (IDB) on the Login Node.
- See The INSTALL.txt file provided by Intel for more details regarding the installation of the Compilers, MKL and IDB.
	- 4. Export the **/opt/intel** directory via NFS and mount it on the **Compute** nodes.

## 8.2 Intel Trace Analyzer and Collector Tool

Intel Trace Analyzer and Collector is supplied directly by Intel to the customer. The Intel Trace Tool uses the FlexLM license scheme. The recommended path for installation is /opt/intel/itac/<rel number 1>.

- 1. Install the Intel Trace Tool on the Login Node.
- 2. Export the /opt/intel directory via NFS and mount it on the Compute nodes.
- See The INSTALL, txt file provided by Intel, and the documentation available from the Intel site, for more details regarding the installation of Intel Trace Analyzer and Collector.

## 8.3 Intel VTune Performance Analyzer for Linux

For more details about the installation procedure see the *Intel® VTune Performance Analyzer for Linux Installation Guide* on the internet site: <http://www.intel.com/software/products/cluster>

Note If Intel<sup>®</sup> VTune Performance Analyzer for Linux is to be installed on the cluster, the HPC Toolkit (XTOOLKIT) product must be installed - see Chapter 6 in this manual.

#### 8.4 Intel Version 11.1 Runtime Libraries

Intel version 11.1 runtime libraries are included with Intel Compiler Suite version 11.1 media (a tgz file with an .sh installation script) and must be installed on all nodes (LOGIN, LOGIN-MANAGEMENT and COMPUTE) which do not have the version 11.1 compilers installed on them.

BEFORE the Intel version 11.1 runtime libraries are installed, verify that the BAS4 V5.1 FIX 11 version 9 Intel Runtime has been removed from all nodes

See *BAS4 V5.1 Fix11 to Fix12 Upgrade Procedure - Sections 3.1.3 and 3.2.4.*

This is done by using the command below:

rpm -e intelruntime-cc\_fc-b.91044\_91039.Bull

The applications delivered with the BAS4 V5.1 Fix12 have been compiled with Intel version 11.1 compilers.

Note There is no need to recompile programs compiled with earlier Intel compiler version, as forward compatibility is guaranteed by Intel.

> The /opt/intelruntime/<version> path should be added to the LD\_LIBRARY\_PATH environment variable in the shell configuration file.

If a different version of an Intel compiler is used, then its runtime libraries have to be installed on the nodes without the compilers, in order to ensure coherency, and the path in the LD\_LIBRARY\_PATH variable modified to include the new version reference.

# **Index**

/etc/nagios/contactgroups.cfg, [3-16](#page-35-0)  /etc/nagios/contacts.cfg, [3-16](#page-35-0)  /etc/nagios/snmptargets.cfg, [3-16](#page-35-0)  /etc/nsmhpc/nsmhpc.conf, [3-16](#page-35-0) B

Backbone ports available alert[, 3-25](#page-44-0)  Bull Scientific Studio, [5-1](#page-54-0)  Bull System Manager - HPC Edition, [3-1](#page-20-0)  Acknowledgements, [3-15](#page-34-0)  Active checks, [3-13](#page-32-0)  Alert definition, [3-14](#page-33-0)  Alert levels[, 3-13](#page-32-0)  Alert types, [3-12](#page-31-0)  All status map view, [3-6](#page-25-0)  Changing passwords, [3-3](#page-22-0)  Comments[, 3-16](#page-35-0)  Ganglia, [3-18](#page-37-0)  Global Performance view[, 3-19](#page-38-0)  Group Performance view, [3-18](#page-37-0)  Management node Nagios Services Map button, [3-6](#page-25-0)  Monitoring performance, [3-18](#page-37-0)  Nagios Alert log, [3-23](#page-42-0)  Nagios Ethernet interfaces[, 3-23](#page-42-0)  Nagios IO Status, [3-23](#page-42-0)  Nagios logs[, 3-11](#page-30-0)  Nagios plug-ins[, 3-23](#page-42-0)  Nagios postbootchecker, [3-24](#page-43-0)  Nagios Services, [3-21](#page-40-0)  Passive checks[, 3-14](#page-33-0)  Ping Map view, [3-9](#page-28-0)  Rack view, [3-7](#page-26-0)  Shell button, 3-18 SNMP Alerts, [3-16](#page-35-0)  Status Button[, 3-11](#page-30-0)  Storage overview, [3-17](#page-36-0)  User password, [3-3](#page-22-0) 

#### $\subset$

ClusterDB

monitoring[, 3-24](#page-43-0)  requisite, [3-2](#page-21-0)  **Commands** papi\_avail, [6-2](#page-63-0)  contact groups adding, [3-16](#page-35-0)  contacts adding, [3-16](#page-35-0)  counters display, [6-2](#page-63-0)  papi\_avail –d command[, 6-2](#page-63-0)  PAPI FP OPS, 6-2 PAPI TOT CYC, 6-2

#### D

Derived metrics, 6-15<br>F

FFTW, [5-5](#page-58-0) 

files /etc/nagios/contactgroups.cfg[, 3-16](#page-35-0)  /etc/nagios/contacts.cfg, [3-16](#page-35-0)  /etc/nagios/snmptargets.cfg, [3-16](#page-35-0)  /etc/nsmhpc/nsmhpc.conf[, 3-16](#page-35-0) 

#### G

Ganglia data categories[, 3-19](#page-38-0)  Ganglia Bull System Manager - HPC Edition[, 3-1](#page-20-0) 

# gmp\_sci, 5-6<br>**H**

HPC Toolkit, [6-1](#page-62-0)  hpcprof-flat, [6-2](#page-63-0)  hpcprof-flat tool, [6-7](#page-68-0)  hpcproftt, [6-2,](#page-63-0) [6-9](#page-70-0)  hpcrun-flat, [6-1,](#page-62-0) [6-5](#page-66-0)  hpcstruct, [6-1,](#page-62-0) [6-4](#page-65-0)  HPCVIEW configuration file, [6-14](#page-75-1)  hpcviewer, [6-2,](#page-63-0) [6-12](#page-73-0) 

#### I

InfiniBand links available[, 3-27](#page-46-0)  Interconnect switch manager[, 3-24](#page-43-0) 

#### K

Kerberos admin daemon, [3-26](#page-45-0)  Kerberos KDC daemon, [3-26](#page-45-0) 

#### L

LDAP daemon, [3-26](#page-45-0)  Lustre filesystems access[, 3-26](#page-45-0) 

#### M

MetaData Server migration alert[, 3-25](#page-44-0) 

**Metrics** derived[, 6-15](#page-76-0)  native, [6-15](#page-76-0) 

MiniSQL daemon, [3-24](#page-43-0) 

monitoring the cluster, [3-1](#page-20-0) 

MPFR, [5-7](#page-60-0) 

MPIBull2 MPI\_COMM\_SPAWN, [4-1](#page-50-0)  MPI\_PUBLISH\_NAME, [4-1](#page-50-0) 

### N

**Nagios** Contact groups, [3-4](#page-23-0)  Hosts, [3-8](#page-27-0)  Services, [3-4,](#page-23-0) [3-8](#page-27-0) 

Nagios Bull System Manager - HPC Edition, [3-1](#page-20-0) 

Nagios Management node plug-ins ClusterDB, [3-24](#page-43-0)  Cron Daemon, [3-24](#page-43-0)  Interconnect switch manager, [3-24](#page-43-0)  MiniSQL Daemon, [3-24](#page-43-0) 

Nagios plug-ins Backbone ports available[, 3-25](#page-44-0) 

Ethernet Switch services[, 3-28](#page-47-0)  HA system status, [3-26](#page-45-0)  InfiniBand links available[, 3-27](#page-46-0)  Kerberos admin daemon, [3-26](#page-45-0)  Kerberos KDC daemon, [3-26](#page-45-0)  LDAP daemon, [3-26](#page-45-0)  Lustre filesystems access[, 3-26](#page-45-0)  Metadata servers, [3-25](#page-44-0)  NFS filesystems access[, 3-26](#page-45-0)  Portserver Monitoring Services, [3-28](#page-47-0)  Native metrics, [6-15](#page-76-0)  NETCDF, [5-6](#page-59-0)  NFS filesystems access, [3-26](#page-45-0)  nsctrl command, [2-1](#page-12-0)  nsfirm command, [2-5](#page-16-0) 

# O

OpenS\_shelf rpm, [5-2](#page-55-0) 

#### P

papi\_avail command, [6-2](#page-63-0)  PETSc, [5-5](#page-58-0)  postbootchecker, [3-24](#page-43-0)  Profiling tools HPC Toolkit, [6-1](#page-62-0) 

# S

SCALAPACK, [5-3](#page-56-0)  Scientific Libraries FFTW, [5-5](#page-58-0)  gmp\_sci, [5-6](#page-59-0)  MPFRi, [5-7](#page-60-0)  NetCDF, [5-6](#page-59-0)  PETSc, [5-5](#page-58-0)  SCALAPACK, [5-3](#page-56-0)  SuperLU, [5-4](#page-57-0)  Scientific Studio, [5-1](#page-54-0)  SciStudio\_shelf rpm, [5-2](#page-55-0)  SNMP trap response to alert[, 3-16](#page-35-0)  SuperLU, [5-4](#page-57-0) 

<span id="page-85-0"></span>BULL CEDOC 357 AVENUE PATTON B.P.20845 49008 ANGERS CEDEX 01 FRANCE

REFERENCE [86 A2 44FD 00](#page-85-0)